## **Korištenje metode skiciranja u definiranju zahtjeva korisnika**

**Kovačić, Leon**

**Undergraduate thesis / Završni rad**

**2022**

*Degree Grantor / Ustanova koja je dodijelila akademski / stručni stupanj:* **University of Zagreb, Faculty of Organization and Informatics / Sveučilište u Zagrebu, Fakultet organizacije i informatike**

*Permanent link / Trajna poveznica:* <https://urn.nsk.hr/urn:nbn:hr:211:041198>

*Rights / Prava:* [Attribution 3.0 Unported](http://creativecommons.org/licenses/by/3.0/) / [Imenovanje 3.0](http://creativecommons.org/licenses/by/3.0/)

*Download date / Datum preuzimanja:* **2024-07-13**

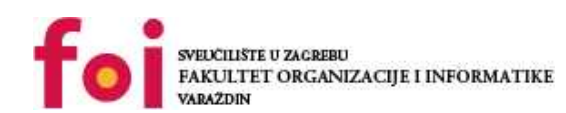

[Faculty of Organization and Informatics - Digital](https://repozitorij.foi.unizg.hr)

*Repository / Repozitorij:*

**[Repository](https://repozitorij.foi.unizg.hr)** 

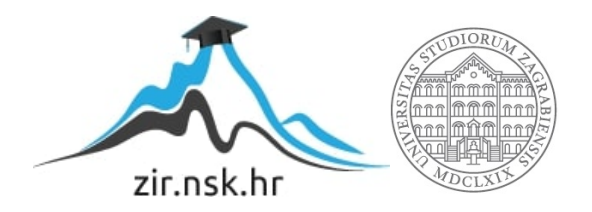

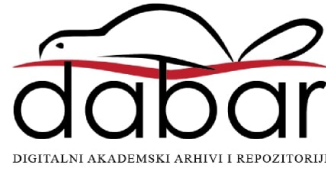

**SVEUČILIŠTE U ZAGREBU FAKULTET ORGANIZACIJE I INFORMATIKE V A R A Ž D I N**

Leon Kovačić

# **KORIŠTENJE METODE SKICIRANJA U DEFINIRANJU ZAHTJEVA KORISNIKA**

**ZAVRŠNI RAD**

**Varaždin, 2021.**

**SVEUČILIŠTE U ZAGREBU FAKULTET ORGANIZACIJE I INFORMATIKE V A R A Ž D I N**

**Leon Kovačić Matični broj: 45078/16–R Studij: Poslovni sustavi** 

# **KORIŠTENJE METODE SKICIRANJA U DEFINIRANJU ZAHTJEVA KORISNIKA**

**ZAVRŠNI RAD**

**Mentor/Mentorica:** Izv.prof.dr.sc. Renata Mekovec

**Varaždin, svibanj 2021.**

#### **Leon Kovačić**

#### **Izjava o izvornosti**

Izjavljujem da je moj završni/diplomski rad izvorni rezultat mojeg rada te da se u izradi istoga nisam koristio drugim izvorima osim onima koji su u njemu navedeni. Za izradu rada su korištene etički prikladne i prihvatljive metode i tehnike rada.

Autor/Autorica potvrdio/potvrdila prihvaćanjem odredbi u sustavu FOI-radovi

i

#### **Sažetak**

U ovome radu ću se baviti temom metode skiciranja u definiranju zahtjeva korisnika. Brzina kojom se promjene mogu izvršiti te vizualizacija budućeg proizvoda su glavne prednosti metode skiciranja. Zašto bi svako poduzeće trebalo koristiti skiciranje prilikom definiranja zahtjeva korisnika je pitanje na koje pokušavam dati odgovor s ovim radom. Unutar nekoliko stranica ću objasniti skiciranje kao metodu te nakon toga detaljnije prikazati metodu unutar praktičnog primjera na kojem će se moj rad izričito bazirati. Smatram kako će moj rad kvalitetno prikazati važnost metode skiciranja u definiranju zahtjeva korisnika te sve mogućnosti njezine uporabe.

Ključne riječi: **skiciranje, wireframe, RadimZeleno, zahtjevi, korisnik, poslovanje**, **promjene, aplikacija, razvoj**

## Sadržaj

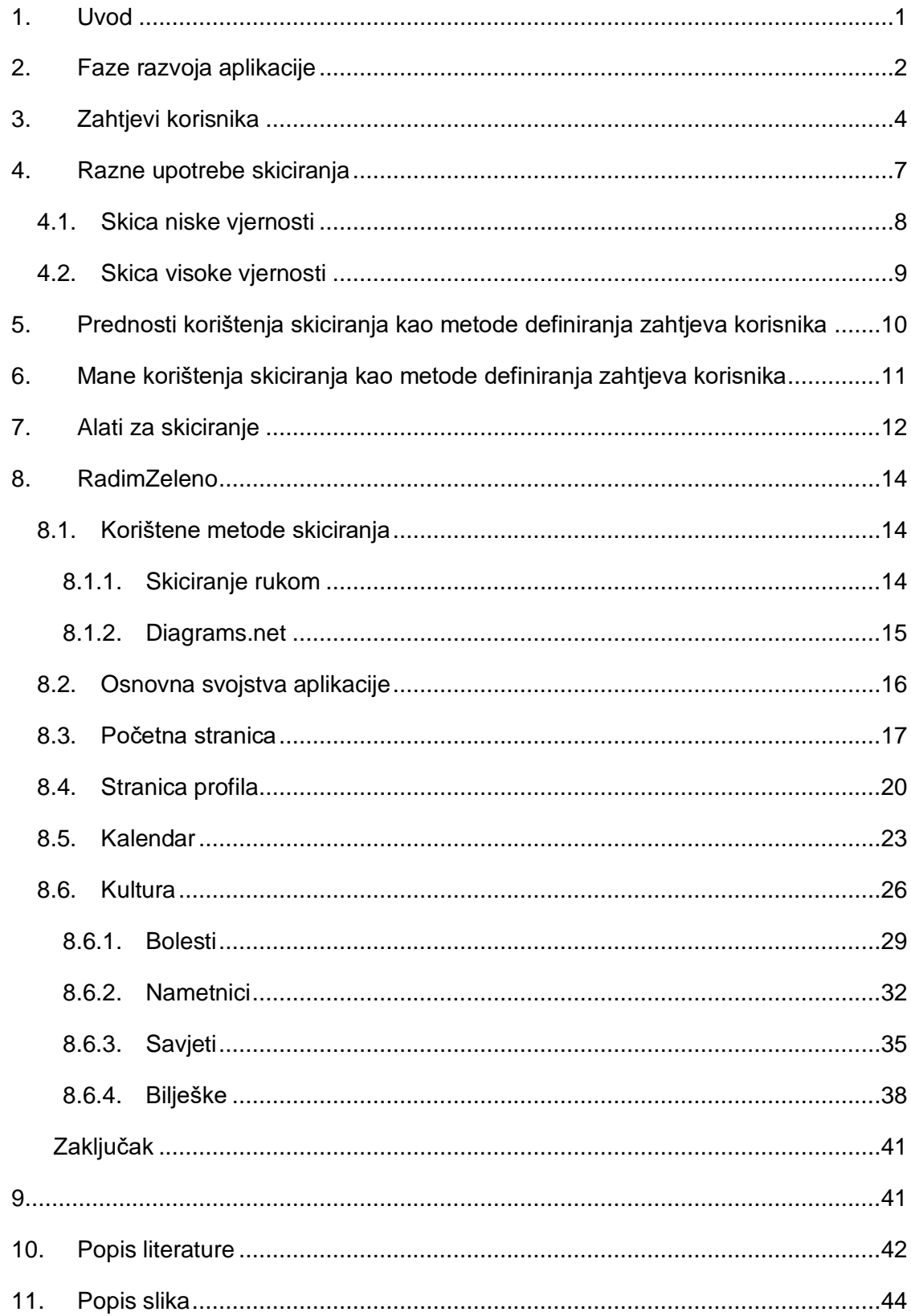

## <span id="page-6-0"></span>**1. Uvod**

Svaka aplikacija ili web stranica mora proći kroz različite faze tijekom izrade. Od same ideje od koje sve počinje pa sve do pripreme, programiranja i testiranja. Prije programiranja aplikacije, ona mora imati svoj izgled. Tu je bitno skiciranje.

"Skiciranje pretvara unutarnje misli u vanjski izražaj, koji čini razumijevanje i zaključivanje lakšim i manje apstraktnim nego simbolički prikazi kao što je pisana riječ (Tversky, 1999). Pojam "skica" općenito ima značenje grubog ili nedovršenog crteža, te je aktivnost skiciranja davanje kratkog prikaza ili općenito nacrt nečega (Goldschmidt, 2003). Engleska riječ potječe od talijanskog *schizzo*, koja pak potječe od klasičnog grčkog izraza skhedios što znači 'done extempore - izgovoreno ili učinjeno bez pripreme'" . Skiciranje nam pomaže predočiti završni izgled aplikacije. Raspored elemenata, izgled aplikacije te jednostavnost korištenja iste se već može početi nazirati u prvim skicama. Razlikujemo skice niske vjernosti (brzopotezna skica) i skice visoke vjernosti (detaljnija skica). Zavisno od složenosti proizvoda kojeg razvijamo, možemo se poslužiti i skicama srednje vjernosti. Gledajući skice proizvoda, naručitelj aplikacije i bez programerskog znanja može vidjeti da li mu se izgled aplikacije sviđa. Također može provjeriti da li aplikacija sadržava sve njegove zahtjeve te koje bi promjene unio u sam izgled aplikacije.

Svrhu skiciranja možemo promatrati iz različitih perspektiva. Skica može poslužiti umjetniku kao vizualno pomagalo da si bolje zamisli proizvod koji pokušava izraditi. Većina ljudi si bolje može nešto zamisliti ukoliko imaju vizualno pomagalo pred sobom, a skica je odlično vizualno pomagalo pri izradi bilo kakvog proizvoda. Skica također pomaže naručitelju ili kupcu proizvoda da si isti bolje predoči. Konkretna materijalna stvar kao što je skica će uvijek vjernije demonstrirati mogućnosti budućeg proizvoda (Vistisen, 2015).

Svrha ovog rada je prikazati važnost skiciranja, kako putem tekstualnog opisa, tako i putem praktičnog primjera. U tekstu će biti prikazane sve važnosti metode skiciranja, a praktični primjer će prikazati kako dobra skica može olakšati definiranje korisnikovih zahtjeva. Aplikacija na kojoj će se bazirati primjer će imati nekoliko stranica te će svaka od tih stranica biti skicirana skicom niske vjernosti i skicom visoke vjernosti.

### <span id="page-7-0"></span>**2. Faze razvoja aplikacije**

Razvoj bilo koje aplikacije može se podijeliti na faze. SDLC (eng. *Software Development Life Cycle*) je proces kojim se informatička industrija koristi kako bi podijelila izradu aplikacija na smislene dijelove (faze). Većina aplikacija prolazi kroz slijedeće faze razvoja aplikacije: planiranje, definiranje, dizajniranje, izrada, testiranje te objava aplikacije (SDLC - Overview, 2021).

U fazi planiranja dizajneri aplikacije i korisnici mogu koristiti metode stvaranja ideja koje sam opisao u sljedećem poglavlju kako bi zajednički došli do početnih ideja iz kojih dizajneri mogu početi stvarati osnovne skice. U ovoj je fazi bitno definirati način izrade aplikacije kako ne bi došlo do nepotrebnih povećavanja troškova ili rizika izrade (SDLC - Overview, 2021).

U fazi definiranja zahtjeva korisnika skice najviše dolaze do izražaja. Pomoću ostalih metoda definiranja zahtjeva korisnika koje sam opisao u sljedećem poglavlju dizajner može napraviti skicu završnog izgleda aplikacije. Najviše skica i najviše promjena na skicama aplikacije se radi u ovome koraku. Veoma je bitno svaku promjenu i funkcionalnost dokumentirati kako bi svaka uključena strana u svakom trenutku mogla biti sigurna da razvoj aplikacije ide u pravom smjeru. (SDLC - Overview, 2021)

U fazi dizajniranja aplikacije dizajneri se služe skicama kako bi dizajnirali aplikaciju. Ukoliko dizajneru nešto nije jasno može se poslužiti skicama kao niti vodiljom da dalje nastavi razvoj dizajna aplikacije. U ovoj fazi može doći promjena na skicama, no za svaku promjenu se treba konzultirati korisnika te bi promjene na skicama trebale biti minimalne.

Prilikom izrade aplikacije programeri nastoje ukomponirati kod aplikacije u dizajn koji su dizajneri napravili u fazi dizajniranja. Ukoliko su dizajneri napravili detaljan dizajn aplikacije, generiranje koda ne bi trebalo predstavljati problem. Programski jezik na kojem se izrađuje aplikacija se dogovara prema potrebama korisnika i aplikacije (SDLC - Overview, 2021).

U fazi testiranja aplikacije ljudi zaduženi za testiranje aplikacije pokušavaju pronaći defekte na aplikaciji. Svaka izrađena funkcionalnost mora raditi točno onu stvar za koju je napravljena. Svaku grešku na radu aplikacije, zaposlenik mora prijaviti kako bi se ista mogla otkloniti.

Kada zaposleni na fazi testiranja otklone (skoro) sve greške, aplikacija se objavljuje te predaje korisniku. U ovoj fazi aplikacija se mora održavati i nadopunjavati ovisno o željama i potrebama korisnika. Korisnik prilikom korištenja aplikacije može naići na dodatne greške koje se u kratkom roku moraju otkloniti. Ukoliko se radi o osjetljivom projektu, isti može prvo biti objavljen malom broju korisnika čija je dužnost potvrditi ispravan rad aplikacije (SDLC - Overview, 2021).

Faze razvoja aplikacije odvijaju se prikazanim redoslijedom, no postoje razne varijacije te je na poduzeću koje se bavi razvojem aplikacije da odluči koju varijaciju želi koristiti. Tri najčešće varijacije su: model vodopada (eng. *Waterfall Model*), V – model te agilan model (eng. *Agile Model*). (Balaji & Murugaiyan, 2012.)

Model vodopada je najosnovniji model prema kojem se izvršavaju faze razvoja aplikacije. Svaka faza se izvodi tek nakon što prethodna faza završi što znači da nema preklapanja faza. Nakon što faza završi, ona se smatra "zaleđenom" te se više ne vraća na istu. Prednosti ovoga modela su jednostavnost implementiranja, jasnost zahtjeva prije dizajniranja i izrade te mali troškovi izrade. Mane ovoga modela su nemogućnost vračanja na određenu fazu ukoliko se pojavi problem te teškoće koje se javljaju prilikom implementiranja korisnikovih promjena (Balaji & Murugaiyan, 2012.).

V – model je varijacija modela vodopada. Prilikom izrade aplikacija svaka faza mora biti provjerena prije nego se prijeđe na sljedeću fazu. Time se smanjuje broj problema koji se otkrivaju prekasno. Glavne prednosti ovoga modela se uključenost zaposlenih za testiranje aplikacije u svaku fazu razvoja aplikacije i mogućnost promjene zahtjeva u svakoj fazi izrade aplikacije. Najveća mana V – modela je njegova ne fleksibilnost te dužina trajanja izrade aplikacije te se s toga ne preporučuje korištenje V – modela prilikom kraćih projekata (Balaji & Murugaiyan, 2012.).

Agilan model nastoji proizvesti funkcionalnu aplikaciju u što kraćem roku. Naglasak je na zadovoljstvu korisnika koje se postiže konstantnim objavljivanjem malih funkcionalnih dijelova. U agilnom modelu izrade aplikacije promjene se mogu implementirati u svakoj fazi izrade aplikacije što je ujedno i glavna prednost ovoga modela. Mane ovoga modela mogu se javljati ukoliko se radi o velikome projektu. Vrijeme i troškove izrade velike aplikacije teško je procijeniti. Također, brzina i kvaliteta izrade aplikacije uvelike ovisi o iskustvu programera i dizajnera što ograničava broj ljudi koji mogu pridonesti projektu. (Balaji & Murugaiyan, 2012.)

## <span id="page-9-0"></span>**3. Zahtjevi korisnika**

Izrada svake aplikacije povezana je s korisnicima i njihovim zahtjevima. Kada korisnik ne bi od aplikacije zahtijevao niti jednu funkciju, svrha iste ne bi postojala. Nakon što korisnik iznese opise osnovnih ideja koje želi na aplikaciji te se naprave početne skice, prijedlozi ili prototipi aplikacije, bitno je iste prezentirati korisniku kako bi dizajner dobio neku vrstu povratne informacije te bio u mogućnosti napraviti određene promjene (ukoliko su one potrebne). Neke od mogućih tehnika koje se koriste za stvaranje ideja te mogućnost izrade početne skice su: mozganje, dijagram afiniteta, sortiranje kartica te paralelno dizajniranje.

Mozganje (eng. *Brainstorming*) je tehnika prilikom koje se korisnici, dizajneri i drugi stručnjaci izrade aplikacija skupe zajedno te razmjenjuju ideje koje mogu nadopuniti postojeći dizajn aplikacije. Ideje se zapisuju, o njima se raspravlja te se na kraju izdvaja nekoliko ideja za koje se tim odlučio. Mozganje služi stvaranju novih ideja te pozitivnom osjećaju napretka prilikom razvijanja aplikacije (Hammond, Gross, & Wesson, 2002).

Dijagram afiniteta (eng. *affinity diagramming*) može se koristiti na način da dizajneri i korisnici papirićima odrede organizacijsku strukturu aplikacije. Sve funkcije, mogućnosti te izgled dizajna može se napisati na papiriće koji se zatim grupiraju te povezuju u organizacijsku strukturu nove aplikacije (Hammond, Gross, & Wesson, 2002).

Sortiranje kartica (eng. *card sorting*) služi za izradu prijedloga organizacije aplikacije. Skupini korisnika se omogućuje odabir rasporeda elemenata na aplikaciji koje isti određuju pomoću kartica. Svaka kartica sadrži ime određenog elementa. Od korisnika se traži da grupira elemente u pripadne povezane kategorije prema kojima zatim dizajneri mogu uočiti i dizajnirati strukture rasporeda elemenata u aplikaciji (Hammond, Gross, & Wesson, 2002).

Paralelno dizajniranje (eng. *parallel design*) znači više dizajnera koji rade na različitim rješenjima. Svaki dizajner nudi svoje rješenje, a korisnik na kraju bira rješenje koje mu najviše odgovara. Ukoliko se korisniku sviđaju samo dijelovi određenog rješenja, elementi drugoga rješenja mogu biti dodani (Hammond, Gross, & Wesson, 2002).

Nakon što je korisnik iznio opise osnovnih ideja aplikacije pomoću određenih metoda, vrijeme je da se zahtjevi korisnika utemelje kako bi aplikacija bila što sličnija onome što korisnik želi. Dodatne skice te prepravljanje već napravljenih skica će se dešavati u ovom stadiju izrade aplikacije. Neke od metoda kojima se izričiti zahtjevi korisnika mogu odrediti su: anketiranje korisnika, fokus grupe, intervjuiranje, izrada scenarija i slučajeva, buduće radionice te ocjenjivanje trenutnih i konkurentnih aplikacija.

Anketiranje korisnika je metoda pri kojoj ispitivač postavlja određena pitanja ispitanicima. Pitanja su većinom postavljena na papiru ili računalu. Anketiranje je metoda koja vrlo često donosi željene rezultate ukoliko ispitivač postavlja odgovarajuća pitanja. Pitanja

4

mogu biti otvorenog ili zatvorenog tipa. Primjer pitanja zatvorenog tipa bi bilo: "Da li volite zelenu boju? Odgovorite s Da ili Ne.". Primjer pitanja otvorenog tipa bi bilo: "Koje osjećaje u vama budi zelena boja?". Ova metoda može donijeti veliku količinu kvalitativnih i kvantitativnih podataka velikog broja korisnika (Hammond, Gross, & Wesson, 2002).

Metoda okupljanja fokus grupe je veoma korisna pri identificiranju problema koji se trebaju riješiti. Fokus grupa se sastoji od većinom potencijalnih korisnika koji odgovaraju opisu ciljane skupine. Diskutiranjem s članovima fokus grupe nastoji se potaknuti članove da svojim razmišljanjima i idejama potaknu jedni druge kako bi na kraju zajednički došli od određenog zaključka (Hammond, Gross, & Wesson, 2002).

Intervjuiranje je često korištena metoda pri kojoj ispitivač ispituje korisnike te stručnjake kako bi dobio informacije o njihovim zahtjevima u vezi nove aplikacije. Kao i kod anketiranja, ispitivač će dobiti bolje rezultate ukoliko postavlja izričitija pitanja. Veoma često se pitanja proširuju na način da se dozvoli korisniku da sam proširi svoj odgovor. Metoda intervjuiranja može pomoći dizajnerima ustanoviti ono što korisnik očekuje od aplikacije te koje funkcionalnosti aplikacije najviše zanimaju korisnika (Hammond, Gross, & Wesson, 2002).

Izrada raznih scenarija i slučajeva korištenja aplikacije pomaže korisnicima zamisliti način na koji bi oni koristili aplikaciju. Scenarij korištenja aplikacije je skup koraka kroz koji će možda budući korisnik prolaziti tijekom korištenja aplikacije. Ova metoda olakšava koncentraciju na najbitnije funkcionalnosti i izgled aplikacije. Kada se korisnik nađe u određenom scenariju korištenja aplikacije, postaje mu izričito jasno koji dijelovi aplikacije mu odgovaraju, a koji ne odgovaraju. Metoda također olakšava dizajneru uvid u način na koji će budući korisnik koristiti aplikaciju što mu omogućuje izradu prirodnijeg toka odvijanja određenog scenarija (Hammond, Gross, & Wesson, 2002).

Metoda budućih radionica je metoda koja pomaže dizajnerima i korisnicima da iziđu iz načina kratkoročnog razmišljanja. Sudionici radionice se okupe te zajedno pokušavaju odgovoriti na pitanje tipa: "Gdje se vidite za 10 godina?". Nakon što se dogovore oko zajedničkog cilja, sudionici pokušavaju oformiti proces koji će ih pomoći dovesti do toga cilja. Ovakva metoda je veoma bitna iz razloga što omogućuje dizajnerima pripremu na skaliranje aplikacije te buduće izmjene aplikacije ukoliko dođe do povećanja ili proširenja aplikacije (Hammond, Gross, & Wesson, 2002).

Ocjenjivanje trenutnih i konkurentnih aplikacija je bitno kako bi korisnici te dizajneri mogli znati u kojem smjeru bi aplikacija trebala ići. Gdje konkurentne aplikacije griješe? Što konkurentne aplikacije rade ispravno? Kako možemo napraviti bolju aplikaciju? To su samo neka od pitanja koja bi si korisnici i dizajneri trebali postaviti. Ova metoda pokazuje koje su korisnikove potrebe već ispunjene konkurentnim aplikacijama te na kojem tržištu naša buduća aplikacija može uspjeti ispuniti korisnikove potrebe. Određeni dijelovi konkurentnih aplikacija mogu završiti u izradi nove aplikacije, a određeni se dijelovi mogu ukloniti iz skice aplikacije ukoliko se pokaže da ne izvršavaju svoju funkcionalnost dobro u konkurentnim aplikacijama (Hammond, Gross, & Wesson, 2002).

Skiciranje kao metoda definiranja zahtjeva korisnika je dobar izbor zato što omogućuje veliku fleksibilnost rada i velike promjene na samom dizajnu aplikacije bez velikih troškova novca i vremena. Prilikom prezentiranja skice, dizajneri i korisnici mogu se poslužiti metodom mozganja. Dolaskom do novih ideja, iste se mogu u relativno kratkom vremenu prezentirati na istoj skici. Paralelna izrada različitih dizajna također se može izvršavati pomoću skica. Ukoliko korisnik ne prihvati određenu skicu, ne nastaje veliki problem zbog malog vremena potrebnog za izradu iste. Današnja informatička tehnologija omogućuje izradu veoma detaljnih skica koje izgledom i opsegom funkcija mogu veoma sličiti prototipu aplikacije. Metode dijagram afiniteta i sortiranje kartica mogu se izvoditi na istim sastancima na kojima se prezentiraju skice što omogućuje brzu izradu te naknadnu prezentaciju promjena. Ukoliko je korisnik spreman provesti vrijeme sa dizajnerima i voljan pomoći u razvoju aplikacije predlažući vlastite ideje i promjene, aplikacija će zasigurno biti kvalitetnija te više odgovarati potrebama korisnika. Fleksibilnost skice kao metode je njezina najveća prednost te razlog zašto se često koristi prilikom procesa razvoja aplikacije.

### <span id="page-12-0"></span>**4. Razne upotrebe skiciranja**

Skiciranje se koristi kako bi se moglo predočiti nešto što još nije napravljeno ili završeno. Glavna svrha skicirana je pravovremeno uočavanje grešaka i ispravljanje istih. Također nam može pomoći unaprijediti postojeći proizvod. Ponekad izostanak grešaka ne znači da je proizvod savršen. Skiciranje se koristilo od davnih dana prilikom gradnje raznih građevina i izuma raznih stvari. Što je izum kompliciraniji, to je veća potreba za skicom kako bi se izum lakše predočio. U današnje vrijeme informacijskih tehnologija, potreba za skicama nikada nije bila veća zbog izričite složenosti pojedinih aplikacija.

Prilikom izrade aplikacije, skicama se najviše koriste UX dizajneri. Skice im pomažu prezentirati njihovu ideju aplikacije raznim ulagačima i voditeljima koji će tako lakše moći izabrati raspored elemenata koji njima paše (Hannah, 2021).

Prilikom izrade aplikacije, skicama se često koriste razna odjeljenja koja istovremeno rade na projektu. Dok se programeri služe skicama kako bi si lakše predočili funkcije aplikacije, dizajneri ih koriste kako bi si lakše predočili raspored elemenata. Zbog obujma posla i količine zaposlenih ljudi, ponekad svakodnevna i prijeko potrebna komunikacija nije moguća te se ljudi zaduženi za projekt mogu služiti samo danim im skicama. Zbog toga prilikom korištenja skica, ponekad može doći do neslaganja između zaduženih odjeljenja. Problem se može pojaviti zbog statičnosti skice te različitih mjerila. Ponekad je teško razaznati koliko sličan stvarni proizvod mora ili može biti skici. "Ono što je iznimno važno razumjeti je da je za stjecanje vještina tečnog objašnjavanja pomoću skice potrebna ista vrsta učenja kao što je potrebno za učenje govora na bilo kojem drugom stranom jeziku" (Buxton, 2010). Kako bi se takvi problemi premostili, razvijene su razne aplikacije za izradu skica koje lakše omogućuju prikaz raznih interaktivnih modela koji se koriste u današnjim aplikacijama. Neke od trenutno najpoznatijih takvih aplikacija su UXPin, Adobe XD i Axure RP . (May, 2021)

### <span id="page-13-0"></span>**4.1. Skica niske vjernosti**

Skice najčešće dijelimo na skice niske vjernosti, skice srednje vjernosti i skice visoke vjernosti (Canziba, 2018). U ovome radu ću se fokusirati na skice niske vjernosti te skice visoke vjernosti zbog većih razlika u dizajnu i izradi.

Skica niske vjernosti je skica koja se brzo crta i lako koristi. Najčešće je rađena golom rukom, ali može biti napravljena i pomoću specijaliziranih programa. Skice niske vjernosti pomažu razvojnom timu donositi prve odluke prilikom raznih diskusija o aplikaciji. Koriste se u ranim fazama izrade aplikacije kada se još ne zna točan raspored svih elemenata te funkcija aplikacije.

Iz razloga što nije potrebno znati točan raspored elemenata te brzine crtanja, skice niske vjernosti se crtaju bez previše detalja. Umjesto slika se stavljaju prekriženi pravokutnici, a umjesto teksta se stavlja osnovni lorem ipsum tekst. Umjesto raznih navigacijskih traka i interaktivnih elemenata, mogu se koristiti prazni četverokuti. Izrazito je izražen nedostatak boja iz razloga što je cijela skica u crno – bijeloj boji.

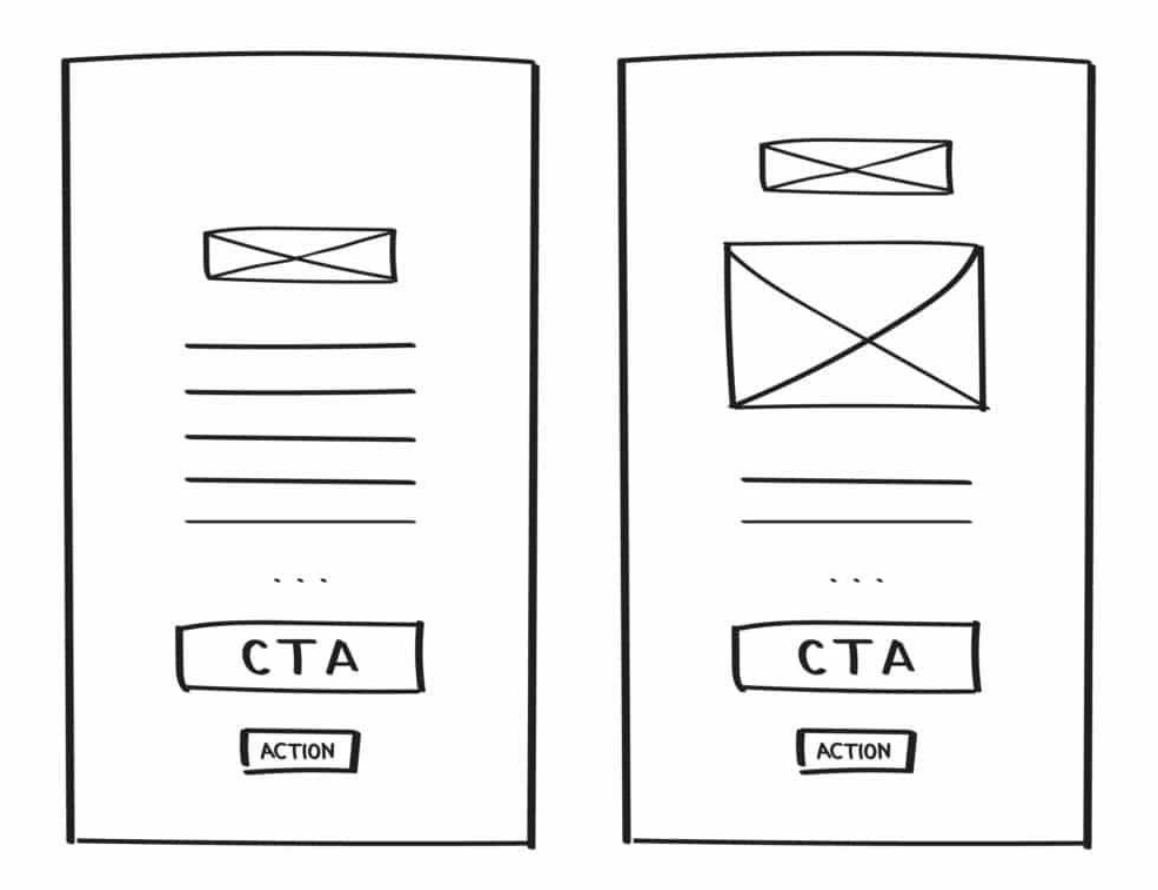

<span id="page-13-1"></span>Slika 1: Skica niske vjernosti (Izvor: mentormate.com)

### <span id="page-14-0"></span>**4.2. Skica visoke vjernosti**

Skica visoke vjernosti je izrađena s puno više detalja od skice niske vjernosti te je iz tog razloga potrebno puno više vremena za izradu iste. Također, ista se skoro nikada ne radi golom rukom zbog potrebe za izrazitom preciznošću. Takve skice se vrlo često koriste pri prezentaciji aplikacije te služe za kontrolu aplikacije. Kako bi se zadovoljila potreba za preciznošću, razvijeni su specijalizirani alati za izradu skida visoke vjernosti. Neki od alata za skiciranje su: Figma, Canva, Justinmind i Diagrams.net.

Skice visoke vjernosti su razvijene s više detalja pa tako iste obično sadrže prave slike koje će se koristiti u aplikaciji, stvarne nazive i tekst te izabrane navigacijske trake. Stvaran raspored elemenata je jako bitan pa se u skicama visoke vjernosti može pronaći raspored elemenata i funkcija koje će se koristiti u stvarnoj aplikaciji. Iako se izabrane boje i dalje ne koriste, skice visoke vjernosti sadrže više varijanti sive boje kako bi si korisnici mogli bolje predočiti budući izgled aplikacije.

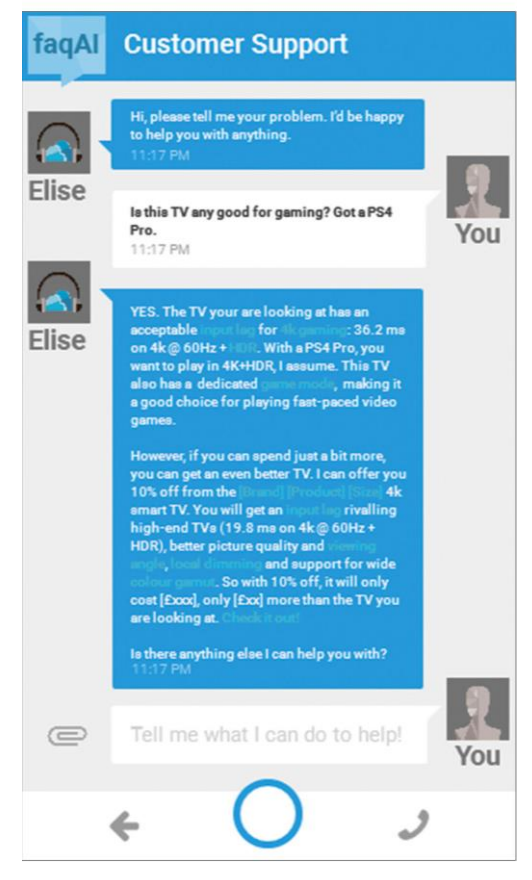

## **High-fidelity**

<span id="page-14-1"></span>Slika 2: Skica visoke vjernosti (Prema: oreilly.com)

## <span id="page-15-0"></span>**5. Prednosti korištenja skiciranja kao metode definiranja zahtjeva korisnika**

Prilikom definiranja zahtjeva korisnika, vrlo je važno da naručitelj proizvoda može točno i precizno objasniti svoje zahtjeve dizajneru aplikacije. Skica kao sredstvo prikaza i pojašnjenja zahtjeva kao i svako drugo sredstvo ima svoje prednosti i mane.

Korisnik i dizajner su dvije potpuno različite osobe s (vjerojatno) potpuno različitim pogledom na svijet. Dvije različite osobe većinom imaju i različite poglede na to kako bi određena aplikacija trebala izgledati i raditi. Skica ovdje može puno pomoći. Nakon što korisnik objasni svoje zahtjeve dizajneru te dizajner napravi pripadnu skicu, ostaje na korisniku da odobri elemente i funkcije prikazane na toj skici. Time dizajner izbjegava nezadovoljstvo korisnika u budućnosti (Malone, 2017).

Prilikom razgovora s korisnikom i kreiranja prvih skica, dizajner će se vjerojatno susresti s mnoštvom promjena koje korisnik želi implementirati u svoj budući proizvod. Ukoliko dizajner zaobiđe fazu skice, može se naći u većim problemima zbog moguće veće količine posla te gubitka vremena. Skica pomaže dizajneru vizualno ukomponirati promjene bez potrebe za naknadnim mijenjanjem dizajna aplikacije (Malone, 2017).

Skica pomaže dizajneru vizualno zamisliti buduću aplikaciju. Prilikom promatranja skice, dizajner može lakše i efikasnije odrediti raspored elemenata tako da isti budu lakši i ugodniji za korištenje (Malone, 2017).

Od korisnika se ne očekuje stručnost u izradi aplikacije. Od korisnika se očekuje da zna što želi i da je spreman na kompromise ukoliko se određena želja ne poklapa s mogućnostima buduće aplikacije. Dizajneru skica pomaže objasniti korisniku zašto određeni elementi moraju izgledati i funkcionirati na određeni način te zašto možda aplikacija nema mjesta za neke od korisnikovih želja (Malone, 2017).

Skiciranje kao metoda definiranja zahtjeva korisnika nam pomaže uštedjeti na vremenu i troškovima izrade same aplikacije. Izrada i održavanje aplikacije može biti skupocjen proces. Sve gore navedene stavke na neki način pomažu dizajneru, a samim time poduzeću i korisniku uštedjeti na izradi aplikacije (Malone, 2017).

## <span id="page-16-0"></span>**6. Mane korištenja skiciranja kao metode definiranja zahtjeva korisnika**

Kao što svaka metoda ima svoje prednosti, tako svaka metoda ima i svoje mane. Metoda skiciranja nije izuzetak.

Ponekad je teško objasniti korisniku zašto su skiciranje i skice općenito potrebne. Korisniku se lakše fokusirati na gotove proizvode i funkcionalnosti sa gotovim slikama i dizajnom, no na dizajneru je da objasni prednosti skiciranja kao metode lakšeg definiranja zahtjeva korisnika (Malone, 2017).

Ukoliko dizajner nema dovoljno iskustva u izradi skica ili se želi radom i trudom dokazati kao iskusan radnik, postoji mogućnost izrade previše detaljne skice. Skica s previše detalja je znak da se previše vremena potrošilo na izradu iste, a vrijeme je novac. Skica bi trebala biti jednostavan prikaz osnovnih funkcionalnosti te ne bi trebala zauzeti značajan dio vremena u cjelokupnom procesu (Malone, 2017).

Iako je skiciranje kvalitetna metoda definiranja zahtjeva korisnika, i dalje je jedan dodatan korak u sveukupnom procesu izrade aplikacije. Potrebno je objasniti korisniku kako je skiciranje kao dodatan korak, svejedno kvalitetan utrošak vremena ukoliko je napravljen ispravno (Malone, 2017).

Jednostavne skice manje vjernosti se tradicionalno izrađuju na papiru te zbog nezahvalnog medija na kojem je skica izrađena može doći do poteškoća prilikom implementiranja promjena. Konstantno brisanje i prepravljanje može dovesti do nepotrebnog gubitka vremena i nekvalitetne skice (Malone, 2017).

Jednom kada korisnik odobri skicu sa određenim funkcionalnostima i izgledom, dizajner ostaje kreativno limitiran. Prilikom dizajniranja aplikacije, mora biti svjestan ograničenja koja su mu nametnuta korisnikovim željama i funkcijama (E. Malone, 2017.).

U usporedbi s prednostima skiciranja kao metode definiranja zahtjeva korisnika mane se čine neusporedivo beznačajnim, no bitno ih je naglasiti zbog stvaranja šire slike o raznim metodama definiranja zahtjeva korisnika (Malone, 2017).

## <span id="page-17-0"></span>**7. Alati za skiciranje**

Iako se dugo vremena za skiciranje koristila olovka i komad papira, pojavom informacijske tehnologije su se počele razvijati platforme i alati za skiciranje. Kako se složenost aplikacija povećavala tako su se postupno povećavale i mogućnosti koje određeni alati za skiciranje nude. Današnji alati imaju mogućnost prikaza raznih funkcija web stranica i aplikacija.

Jedan od najpoznatijih alata za skiciranje je Justinmind. Justinmind nudi mogućnost skiciranja web stranica, mobilnih aplikacija te raznih drugih alata. Skice aplikacija mogu se izraditi za iOS aplikacije, Android aplikacije i / ili web aplikacije. Jedna od najvažnijih značajki Justinmind alata je upravo mogućnost prikaza interaktivnih elemenata. Naručitelju aplikacije je bitno što lakše predočiti si konačni izgled aplikacije, a mogućnost prikaza interaktivnih elemenata će tome jako pridonijeti. Zbog globalne povezanosti Internetom današnje aplikacije moraju biti primjerene za korištenje na (skoro) bilo kojem uređaju spojenom na Internet. Iz tog razloga Justinmind omogućuje pregled skica na bilo kojem uređaju. Ukoliko korisnik alata želi dopuniti svoje skice s elementima drugih alata (npr. Photoshop), s Justinmind alatom to također može. Justinmind alati su dostupni svima te su besplatni no neke napredne značajke su dostupne samo u "Professional" paketu koji je dostupan po mjesečnoj cijeni od \$29 (179.45 HRK, podaci točni dana 12.6.2021.). U standardnom paketu korisnik dobije mogućnosti izrade beskonačnog broja skica, skiciranje web i mobilnih aplikacija te mogućnost dijeljenja svojih skica s drugim korisnicima. "Professional" paket sadrži sve te značajke, ali također i napredne web i mobilne funkcionalnosti, mogućnost skiciranja efekata, tranzicija i animacija, Izvoz skica u obliku HTML dokumenata i slika te ograničeno navigiranje (JustInMind, 2021).

Drugi veoma kvalitetan alat te alat koji ću ja koristiti u izradi praktičnog dijela ovoga rada je Diagrams.net. Diagrams.net je besplatni *"open-source"* alat koji se koristi za izradu dijagrama i skica. Zbog svoje jednostavnosti, Diagrams.net je trenutno najpopularniji alat za izradu skica i dijagrama koji radi na web pregledniku (diagrams.net, About diagrams.net, 2021). Glavna razlika između Diagrams.net alata i ostalih alata je što Diagrams.net alat omogućuje korisniku prikaz njegovih informacija kad god i gdje god to korisnik želi. Kao i Justinmind, Diagrams.net također omogućuje integraciju s raznim drugim alatima (npr. Photoshop) kako bi korisnik mogao nadopuniti svoje skice. Neke od osnovnih funkcija Diagrams.net alata su izrada "*flow chart"* dijagrama, umnih mapa, Vennovih dijagrama, *"infographics"* dijagrama, mrežnih dijagrama te arhitektonskih nacrta. Iako nam Diagrams.net i samim nazivom govori da je primarno fokusiran na izradu dijagrama, vrlo je dobar alat za izradu skica aplikacija te ću ga ja iz toga razloga koristiti pri izradi svojih skica. Diagrams.net alat je jednostavan za korištenje te se većina posla svodi na "drag-n-drop" radnje. Razni oblici, strelice za povezivanje, oznake i tekst se jednostavno povuku iz izbornika te smjeste na prostor za rad. Mreža i pomoćne oznake na prostoru za rad nam pomažu pri izradi naših skica kako bi sve bilo pravilno razmješteno te kako bi krajnja skica bila što ugodnija ljudskom oku (diagrams.net, Introduction to diagrams.net and types of diagrams, 2021).

## <span id="page-19-0"></span>**8. RadimZeleno**

### <span id="page-19-1"></span>**8.1. Korištene metode skiciranja**

#### <span id="page-19-2"></span>**8.1.1.Skiciranje rukom**

Skice niske vjernosti se najčešće tradicionalno izrađuju rukom na nekoj vrsti papira. Prilikom izrade skice mogu se koristiti razna pomagala, no najčešće su to drvena ili kemijska olovka i ravnalo. Ukoliko je potrebno naglasiti određene dijelove skice, mogu se upotrjebljavati markeri i olovke različitih debljina.

Kod izrade skice, bitno je zadržati određenu jednostavnost. Spektar boja bi se trebao bazirati oko sive boje. Crvena boja se može koristiti prilikom pregleda skice ukoliko se želi naglasiti novonastala promjena. Korištenje grafičkog papira i markera različite debljine može služiti kako bi se naglasile određene stavke i funkcionalnosti buduće aplikacije. Nakon skice niske vjernosti će se raditi skica visoke vjernosti pa izgled i dizajn nije od presudne važnosti. Bitno je ukomponirati osnovne karakteristike i funkcije aplikacije. Skiciranje na papiru koji sadrži koordinatnu mrežu može pomoći pri pravilnom skaliranju objekata na skici. Skica niske vjernosti koja se radi rukom ne bi trebala sadržavati tekst ili fotografije koje mogu odvući pažnju od osnovnih elemenata aplikacije. Skica također ne bi trebala sadržavati nikakve kompleksne oblike. Korisnik se želi fokusirati na osnovne funkcionalnosti buduće aplikacije, a kompleksni oblici mogu odvući pažnju. Korištenje natuknica može pomoći prilikom prezentiranja aplikacije korisniku. Bitno je napomenuti kako za izradu skica nije potrebno umijeće crtanja. Skice niske vjernosti su zamišljene za brzu izvedbu i prezentiranje inicijalne ideje aplikacije te kao takve ne trebaju izgledati kao umjetničko djelo (Refinery, 2021).

Najveća prednost skica niske vjernosti koje su napravljene rukom je brzina njihove izrade i mala cijena troškova. Skiciranje rukom omogućuje dizajneru da se fokusira na zahtjeve korisnika te slobodno i bez zadrške i kojeg informatičkog alata iznese svoje zamisli. Dizajner kada izrađuje skicu rukom može svoje misli usmjeriti na ključne i osnovne dijelove aplikacije. Sljedeća prednost skiciranja rukom je mogućnost prepravljanja te fokusiranja na ono što je bitno. Ukoliko korisnik zatraži promjenu na jednoj ili nekoliko osnovnih funkcija aplikacije, dizajner u kratkom vremenu može funkciju prepraviti te se fokusirati na istu bez smetnji složenih tekstova ili fotografija (Refinery, 2021).

#### <span id="page-20-0"></span>**8.1.2.Diagrams.net**

Program i sučelje koje ću koristiti za izradu skica visoke vjernosti je Diagrams.net, otprije poznat kao draw.io. Diagrams.net je besplatni *open-source* program za izradu raznih dijagrama napravljen pomoću HTML5 i JavaScripta. Neki od dijagrama koji se mogu izraditi uključuju dijagrame toka, skice, UML dijagrame, organizacijske dijagrame i mrežne dijagrame. Najveća prednost Diagrams.neta je mogućnost izrade dijagrama "online" pomoću standardnog HTML5 web browsera. Ukoliko korisnik ne posjeduje mogućnost stabilne i konstantne internetske veze, Diagrams.net također nudi desktop aplikaciju u verzijama Windows, Linux te macOS. Mogućnosti instaliranja raznih plugina omogućuje Diagrams.net aplikaciji podržavanje izrade još raznovrsnijih dijagrama i skica.

Kompanija zaslužna za razvoj Diagrams.net aplikacije je JGraph Ltd. JGraph Ltd je kompanija registrirana u Engleskoj te je zaslužna za održavanje i razvoj Diagrams.net aplikacije i web stranice. Njihova glavna misija je "pružanje besplatnog i visoko kvalitetnog programa za izradu dijagrama svima". Ta rečenica je veoma bitna iz razloga što nam govori da se njome besplatno mogu služiti i studenti (diagrams.net, About diagrams.net, 2021).

Odabrao sam Diagrams.net alat iz razloga što je alat jednostavan i besplatan za korištenje. Tijekom studiranja sam se mnogo puta susreo s alatom te tijekom korištenja stekao dostatno znanje istoga.

#### <span id="page-21-0"></span>**8.2. Osnovna svojstva aplikacije**

RadimZeleno je pomagalo / društvena mreža za poljoprivrednike. Naglasak je naravno na prirodi te poticanju održivog i ekološkog uzgoja poljoprivrednih kultura. RadimZeleno je zamišljeno kao primarno mobilna aplikacija pa su sve skice dizajnirane i napravljene za vizualizaciju aplikacije na mobilnim uređajima.

Kako bi potaknuli ciljanu publiku na korištenje aplikacije, RadimZeleno ima razne funkcionalnosti društvene mreže kao što su stranica profila, rubrika Novosti te mogućnost dodavanja prijatelja. Funkcionalnosti objave fotografija su dodane kako bi korisnici mogli pomoći jedni drugima u svojem radu. Stranica Kultura te sve njezine podstranice služe za edukaciju korisnicima o svim kulturama koje ih zanima (kako ih uzgajati te koje sve poteškoće mogu susresti). Stranice Kalendar i bilješke omogućuju korisnicima praćenje svih svakodnevnih i malo manje čestih obaveza kojih se moraju držati.

Aplikacija se izdvaja od konkurencije svojim dizajnom i ciljanom skupinom. Osnovne informacije o poljoprivrednim kulturama se mogu pronaći na Internetu, no većinom su razbacane pa je iz toga razloga postojala potreba za jednom mjestom koje će objedinjavati sve informacije. Također, poljoprivrednici su do sada na Internetu mogli komunicirati ili putem foruma koji nisu pravilno organizirani ili putem društvenih mreža koje nisu fokusirane na njih kao ciljanu skupinu. RadimZeleno omogućuje korisnicima koji su ljubitelji poljoprivrede te korisnicima koji se bave poljoprivredom da se lakše pronađu na jednom mjestu te razmjene informacije.

Glavne boje aplikacije su nijanse zelene i bijela boja kako bi aplikacija podsjećala korisnike na prirodu i poljoprivredu. Pozadina aplikacije je blago sive boje.

Logo aplikacije je sačinjen od imena aplikacije te dizajnirane slike. Boje od kojih je logo sačinjen su razne nijanse zelene. Slika se sastoji od tri lista između dva polukruga. Gornji polukrug predstavlja horizont, a donji polukrug predstavlja brežuljak. Svaki aspekt logoa aplikacije bi trebao korisnika podsjetiti na prirodu i poljoprivredu.

Navigacijska traka se sastoji od 4 gumba koji predstavljaju prečace na određene dijelove aplikacije. Oni su redom: Početna stranica, Profil, Kalendar te Kultura. Svaki gumb je označen ikonom u sredini koja bi korisnika trebala podsjećati na predodređen dio aplikacije. Tako je ikona Početne stranice kućica, ikona stranice Profil je osoba, ikona stranice Kalendar je kalendar, a ikona stranice Kultura je list. Ikone se od pozadine gumba razlikuju drugačijom nijansom zelene boje te su gumbovi razmaknuti jedan od drugoga par milimetara kako bi korisnik bez problema mogao odabrati i kliknuti na onaj koji želi.

#### <span id="page-22-0"></span>**8.3. Početna stranica**

Kada korisnik otvori aplikaciju RadimZeleno pred njim se otvara Početna stranica. Početna stranica se sastoji od osnovnih elemenata kao što su logo aplikacije, polje za pretraživanje te navigacijska traka s gumbima koji služe kao prečaci na najvažnije kartice RadimZeleno aplikacije te rubrike Novosti.

Najvažniji dio Početne stranice je rubrika Novosti. U rubrici Novosti se nalaze objave korisnika koje smo označili kao prijatelje te sponzorirani sadržaj. Objave se mogu objaviti u obliku pisanog teksta, fotografije ili videa. Određeni elementi se mogu kombinirati. Na primjer, korisnik može uz fotografiju objavi priložiti i tekst kao opis fotografije. Svaka objava se sastoji od fotografije profila osobe koja je napravila objavu, imena osobe koja je napravila objavu, vremena izrade objave te samog sadržaja objave. Svaka objava se nalazi na pozadini bijele boje te su objave odvojene par milimetara jedna od druge kako bi ih korisnik lakše raspoznao. Na dnu Početne stranice u donjem desnom kutu se nalazi kružni oblačić sa znakom kruga u sredini. Klikom na oblačić aplikacija korisnika prebacuje na novi prozor gdje korisnik može napraviti novu objavu. Ukoliko objava ne stane na zaslon, korisnik *swipe* potezom prsta prema gore može "pomaknuti" objave i samim time vidjeti ostatak objave. Fotografije unutar same objave se mogu povećati te prekriti cijeli zaslon ukoliko korisnik prstom pritisne samu fotografiju. Sama stranica je otvorena za daljnje nadogradnje dodatnim sadržajem i funkcijama. Sponzorirani sadržaj se pojavljuje u nasumičnim intervalima između objava. Tema sponzoriranog sadržaja je predodređena korisnikovim ponašanjem na aplikaciji te samim željama korisnika.

Glavna promjena između skice niske vjernosti (početni stadij prikupljanja zahtjeva korisnika) i skice visoke vjernosti je dodavanje polja za pretraživanje kako bi korisnik aplikacije u bilo kojem trenutku mogao pretražiti pojam (kultura, korisnik, bolest…) koji ga zanima.

RadimZeleno Poetna stranica Leon Kovačić

RadimZeleno  $\lambda$ ogo Postin  $\widehat{R}f$ Kalenda Kutter Ime Prezime<br>Vyjeme objave Loren Issun, Loren Loren Issum Ipsum Ipsum Ipsum, Lovem Lovem Ipsum Lorem Lorem Ipsum Ipsum line Prezime<br>Vojeme objave Loven Isun. Fotografija.  $\exists^1$ IME Prezime<br>Vnjeme objave

<span id="page-23-0"></span>Slika 3: Početna stranica – skica niske vjernosti

<span id="page-24-0"></span>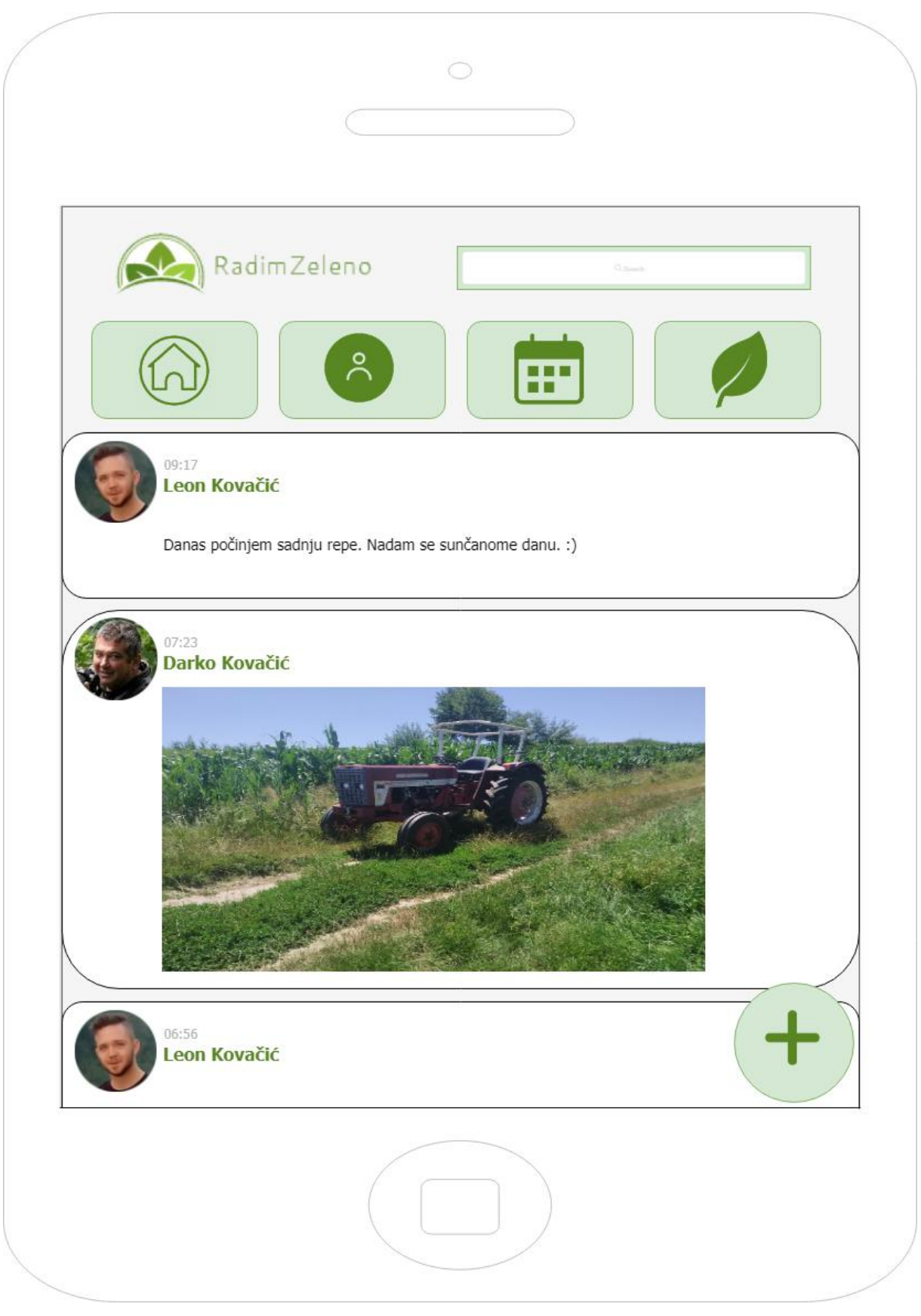

Slika 4: Početna stranica – skica visoke vjernosti

#### <span id="page-25-0"></span>**8.4. Stranica profila**

Ukoliko korisnik klikne na gumb Profil na navigacijskoj traci, aplikacija će otvoriti stranicu Profil. Osnovni dijelovi stranice Profila su isti kao i na Naslovnoj stranici. Gornji dio stranice se sastoji od logoa aplikacije, polja za pretraživanje te navigacijske trake za prelazak s jedne stranice aplikacije na drugu. Glavni dio stranice Profila se sastoji od dijela o korisniku, dijela s napomenama i dijela s kulturama.

Dio o korisniku nam pruža informacije o samom korisniku. S lijeve strane se nalazi slika profila koja se također korisni na Početnoj stranici. Ukoliko korisnik klikne na fotografiju, otvara mu se mali izbornik koji mu daje mogućnost da poveća sliku kako bi zauzimala cijeli ekran uređaja ili da promjeni sliku profila. Kraj fotografije se nalazi ime i prezime korisnika. Ukoliko gledamo profil nekog drugog korisnika, kraj imena se nalazi gumb za dodavanje korisnika u listu prijatelja. Ispod imena i prezimena korisnika se nalazi "O meni" dio. "O meni" je rubrika koja se može urediti te u koju korisnik stavlja osnovne informacije o sebi. U taj dio korisnik može staviti bilo koju informaciju koju smatra bitnom.

Ispod dijela o korisniku se nalazi dio s napomenama. RadimZeleno je aplikacija prvenstveno namijenjena poljoprivrednicima i zaljubljenicima u prirodu pa iz tog razloga sadrži informacije potrebne za pravilan uzgoj određene kulture. Dio s napomenama je namijenjen upozoravanju korisnika na moguće probleme s kulturom i poziv na buduće akcije. Napomene koje će se ovdje pojavljivati će biti usko povezane s kulturama koje korisnik prati (uzgaja). Ukoliko korisnik ne uzgaja kulturu kukuruza, napomene vezane za tu kulturu neće se pojavljivati.

Zadnji važan dio na stranici Profila je dio s kulturama. Sve kulture koje korisnik uzgaja ili ga zanimaju, nalaze se u ovome dijelu. Kada korisnik označi određenu kulturu kao kulturu koja ga zanima ili koju uzgaja, slika iste se pojavljuje u prvoj slobodnoj kućici. Ukoliko korisnik želi popisu dodati novu kulturu, jednostavno pritisne na slobodnu kućicu označenu znakom "+". Klikom na slobodnu kućicu se otvara novi prozor u kojem korisnik može odabrati novu kulturu koja ga zanima. Ukoliko korisnik klikne na sliku kulture koju prati, aplikacija će ga odvesti na stranicu te određene kulture gdje može saznati više informacija o toj odabranoj kulturi.

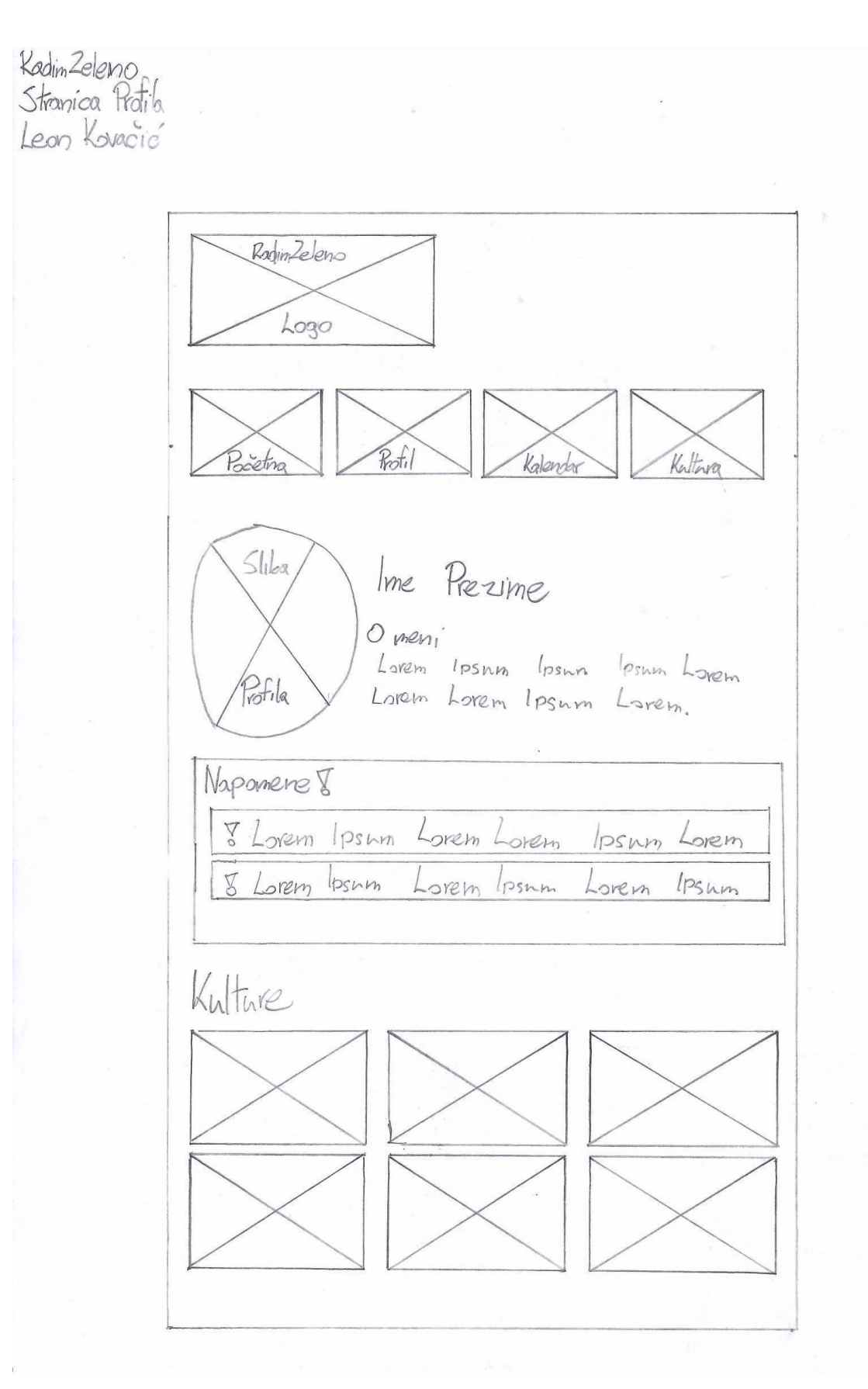

<span id="page-26-0"></span>Slika 5: Stranica profila – skica niske vjernosti

<span id="page-27-0"></span>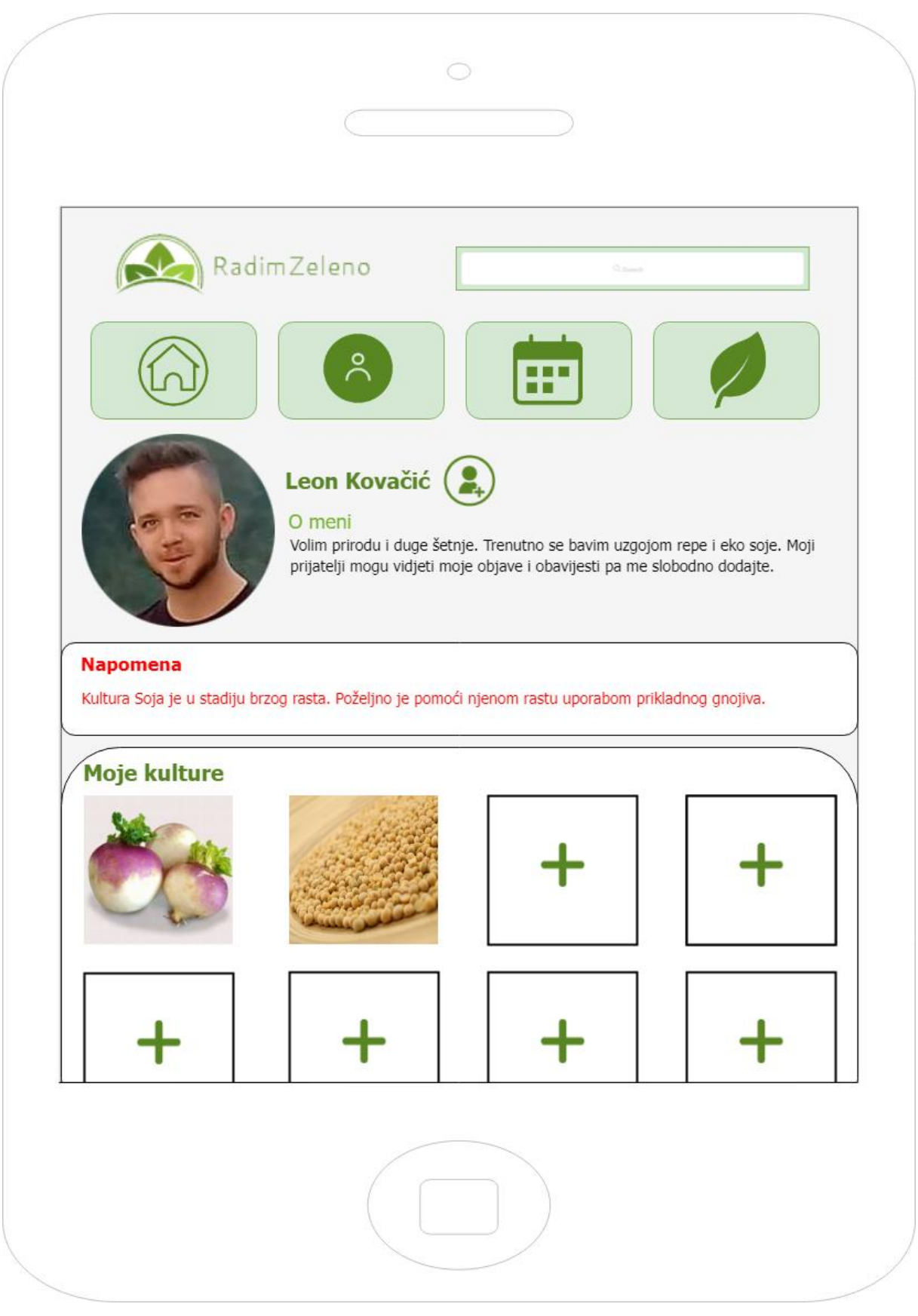

Slika 6: Stranica profila – skica visoke vjernosti

#### <span id="page-28-0"></span>**8.5. Kalendar**

Ukoliko korisnik klikne na gumb Kalendar na navigacijskoj traci, aplikacija će otvoriti stranicu Kalendar. Osnovni dijelovi stranice Kalendar su isti kao i na Naslovnoj stranici. Gornji dio stranice se sastoji od logoa aplikacije, polja za pretraživanje te navigacijske trake za prelazak s jedne stranice aplikacije na drugu. Glavni dio stranice Kalendar se sastoji od kalendara za trenutni mjesec u kojem se korisnik nalazi te budućih mjeseci koji dolaze. Ukoliko korisnik želi, može pomicanjem prsta "pomaknuti" stranicu kako bi prikazao više kalendara.

Najveći dio stranice zauzima kalendar trenutnog mjeseca. Kalendar je u bojama aplikacije (nijanse zelene boje i bijela boja). Na kalendaru trenutnog mjeseca se može vidjeti trenutni dan te dani u kojima imamo zapisane napomene. Klikom na određeni dan se otvara prozor u kojem korisnik može zapisati napomene ili bilješke. Aplikacija će korisnika podsjetiti o zapisanoj bilješci putem obavijesti na zaslonu uređaja. Korisnik može zapisivati bilješke u dane koji dolaze ili u dane koji su već prošli, no obavijesti će dobivati samo za dane koji dolaze. Glavni kalendar posjeduje dva gumba koji omogućuju prelazak u prethodni ili budući kalendar.

Radi brže navigacije, ispod glavnog kalendara se nalaze manji kalendari koji označavaju mjesece koji će tek doći. Ukoliko korisnik želi povećati kalendar te zapisati određene obavijesti u dan u sljedećem mjesecu, može to učiniti pritiskom na taj kalendar.

Kalendar je bitan iz razloga što korisnika podsjeća na određene dužnosti ili obaveze koje mora obaviti u sljedećim danima. Mogućnost dodavanja bilježaka u prethodne mjesece je dodana kako bi si korisnik olakšao pamćenje stvari koje je već napravio. Mnoge stvari u poljoprivredi se obavljaju nakon određenih vremenskih razmaka te takva funkcionalnost na kalendaru aplikacije može uvelike olakšati posao poljoprivredniku.

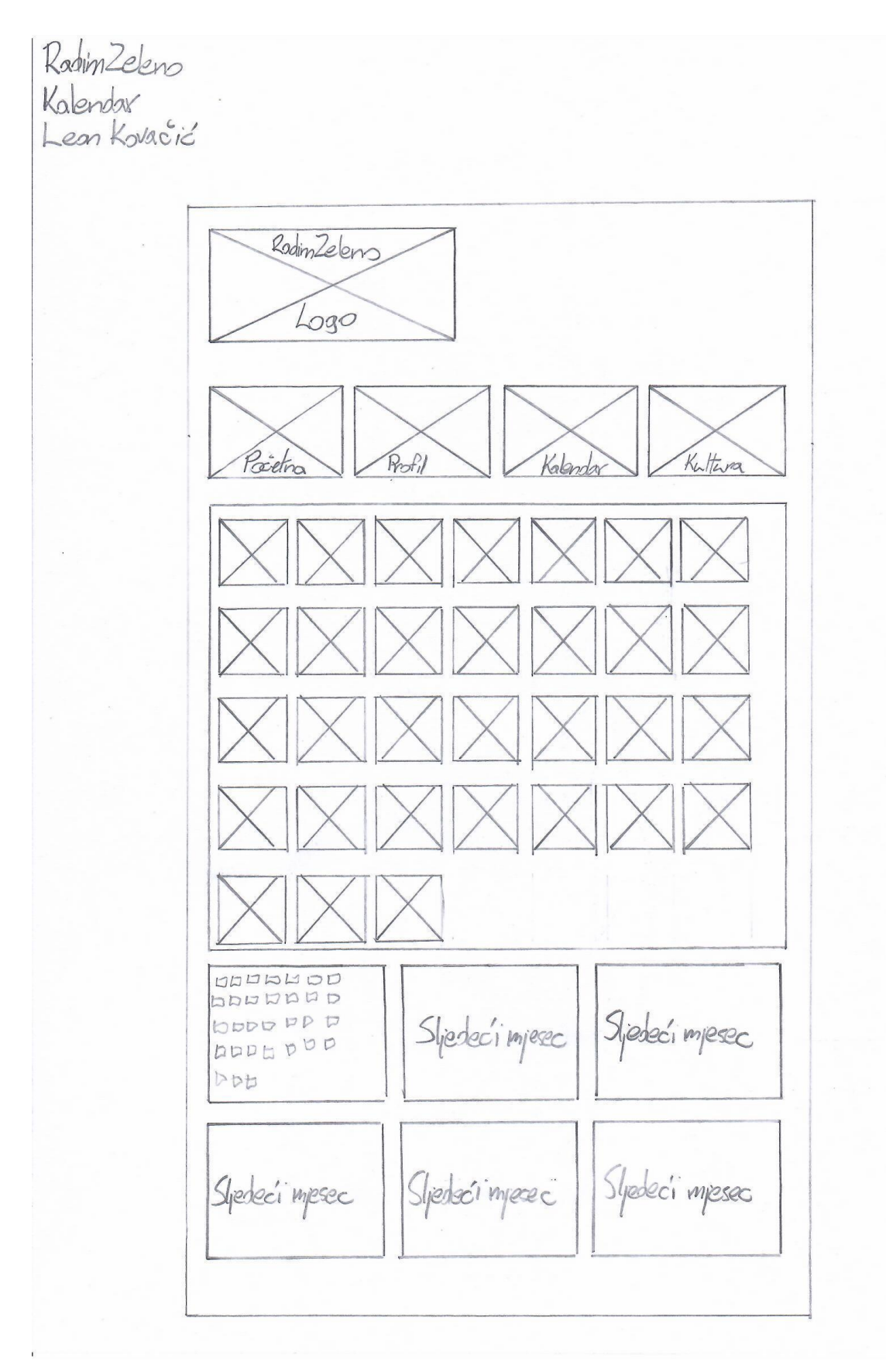

<span id="page-29-0"></span>Slika 7: Kalendar – skica niske vjernosti

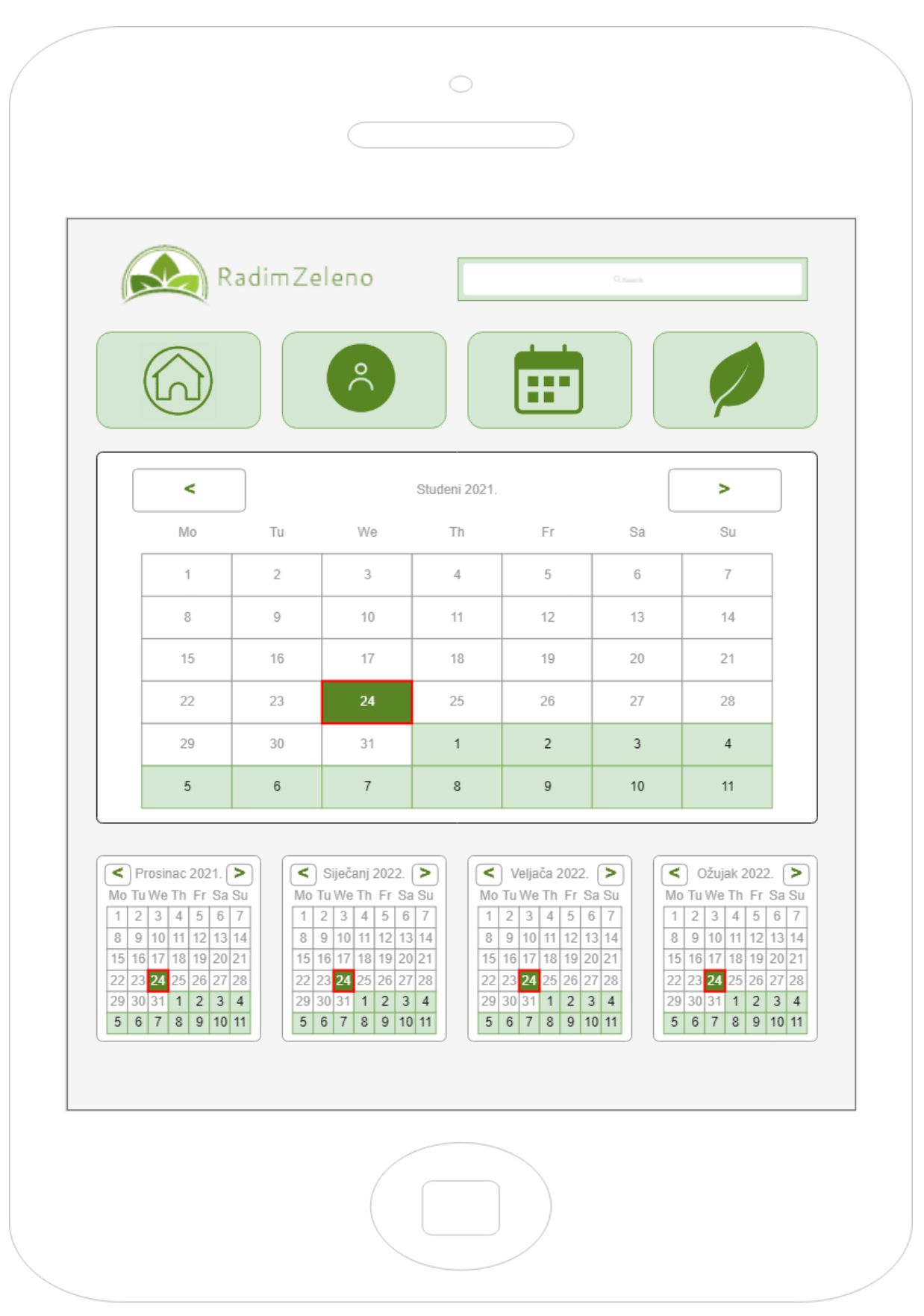

<span id="page-30-0"></span>Slika 8: Kalendar – skica visoke vjernosti

#### <span id="page-31-0"></span>**8.6. Kultura**

Ukoliko korisnik klikne na gumb Kultura na navigacijskoj traci, aplikacija će otvoriti stranicu Kultura. Osnovni dijelovi stranice Kultura su isti kao i na Naslovnoj stranici. Gornji dio stranice se sastoji od logoa aplikacije, polja za pretraživanje te navigacijske trake za prelazak s jedne stranice aplikacije na drugu. Glavni dio stranice Kultura se sastoji od pomoćne navigacijske trake koja vodi na podstranice glavne stranice Kultura te osnovne informacije o određenoj kulturi. Pomicanjem prsta i pomicanjem zaslona, korisnik može otkriti više informacija o određenoj kulturi.

Velika slika kulture koju korisnik aplikacije trenutno gleda je razvučena preko cijelog zaslona s imenom kulture kako bi korisnik znao koju kulturu trenutno gleda.

Ispod slike se nalazi pomoćna navigacijska traka. Navigacijska traka korisnika vodi na podstranice od određene kulture. Ukoliko korisnik klikne na gumb "Bolesti", aplikacija će ga odvesti na podstranicu koja govori o određenim bolestima koje napadaju tu kulturu. Ukoliko korisnik klikne na gumb "Nametnici", aplikacija će ga odvesti na podstranicu koja govori o određenim nametnicima koji napadaju tu kulturu. Ukoliko korisnik klikne na gumb "Savjeti", aplikacija će ga odvesti na podstranicu koja sadrži glavne savjete o uzgoju te kulture. Ukoliko korisnik klikne na gumb "Bilješke", aplikacija će da odvesti na podstranicu bilježaka koje je korisnik unio isključivo za tu kulturu.

Ispod navigacijske trake se nalaze općenite informacije o kulturi. Ukoliko se korisnik tek počeo baviti uzgojem te kulture ili jednostavno želi saznati više o kulturi, unutar ovog teksta bi trebao moći pronaći osnovne informacije koje će ga potaknuti na daljnji rad. Tekst koji korisnik može pronaći je većinom opširan pa se više teksta može vidjeti ukoliko korisnik pomakne zaslon pomicanjem prsta.

Radim Zeleno Kultura Leon Karació Radin Zeleno hogo Pocetine  $R_{\rm b}f_{\rm i}/2$ Kultura Kalanda Slika kulture Bileste Sayeti Nametrici Bolesti Okulturi Lorem lesum Lorem Lorem Isum Ipsum Loren Loren Loren Loten lesum Ips nm Ipsum Ipsum Loten Loren Loren

<span id="page-32-0"></span>Slika 9: Kultura – skica niske vjernosti

<span id="page-33-0"></span>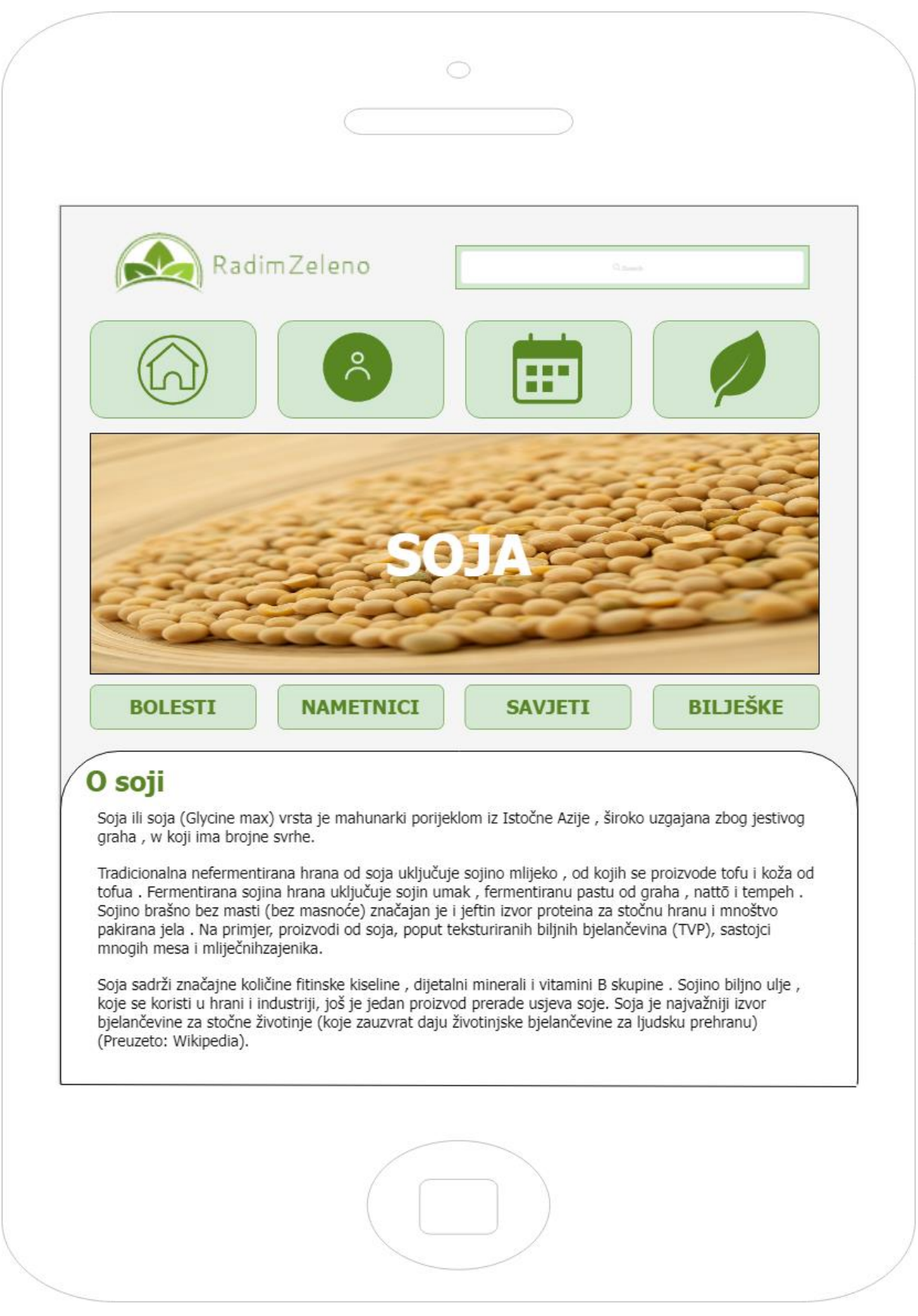

Slika 10: Kultura – skica visoke vjernosti

#### <span id="page-34-0"></span>**8.6.1.Bolesti**

Podstranica Bolesti prvi je gumb na pomoćnoj navigacijskoj traci koja se nalazi na stranici Kultura. Ukoliko korisnik klikne na gumb Bolesti na pomoćnoj navigacijskoj traci, aplikacija će otvoriti podstranicu Bolesti. Osnovni dijelovi podstranice Bolesti su isti kao i na Naslovnoj stranici. Gornji dio stranice se sastoji od logoa aplikacije, polja za pretraživanje te navigacijske trake za prelazak s jedne stranice aplikacije na drugu. Glavni dio podstranice Bolesti se sastoji od osnovnog teksta i imena bolesti. Pomicanjem prsta i pomicanjem zaslona, korisnik može otkriti više informacija o raznim vrstama bolesti koje muče odabranu kulturu.

Iznad fotografija se nalazi kratak opis bolesti povezanih s kulturom koju gledamo. Ispod opisa su fotografije s raznim bolestima koje mogu mučiti određenu kulturu. Na sredini svake fotografije se nalazi ime bolesti koja je prikazana na slici. Tekst na fotografiji je većinom bijel no može mijenjati boju ukoliko tekst nije dovoljno čitljiv. Fotografije su stavljene u prvi plan kako bi poljoprivrednici koji naiđu na bolest na kulturi koju uzgajaju mogli odmah identificirati tu bolest te saznati više o njoj to jest kako ju suzbiti i liječiti. Svaka fotografija je ujedno i gumb. Kada korisnik klikne na fotografiju bolesti o kojoj želi saznati više, aplikacija će ga odvesti na novu stranicu koja nudi više informacija i više slika te bolesti. Tamo korisnik može saznati kako se sve bolest manifestira te kako kulturu liječiti i zaštititi protiv te bolesti. Više bolesti korisnik može otkriti ukoliko potegne prstom te pomakne zaslon aplikacije prema gore.

Glavna promjena između skice niske vjernosti (početni stadij prikupljanja zahtjeva korisnika) i skice visoke vjernosti je uklanjanje polja za pretraživanje ispod glavne navigacijske trake. Ukoliko korisnik zna bolest koju želi pretražiti, istu može pretražiti putem glavnog polja za pretraživanje koje se nalazi kraj logoa aplikacije. Također je promijenjen broj fotografija bolesti u svakom redu. Broj fotografija u svakom redu je smanjen s tri na dva kako bi vidljivost svake fotografije bila veća.

Rodin Zeleno<br>Bdesti<br>Leon Kovečić

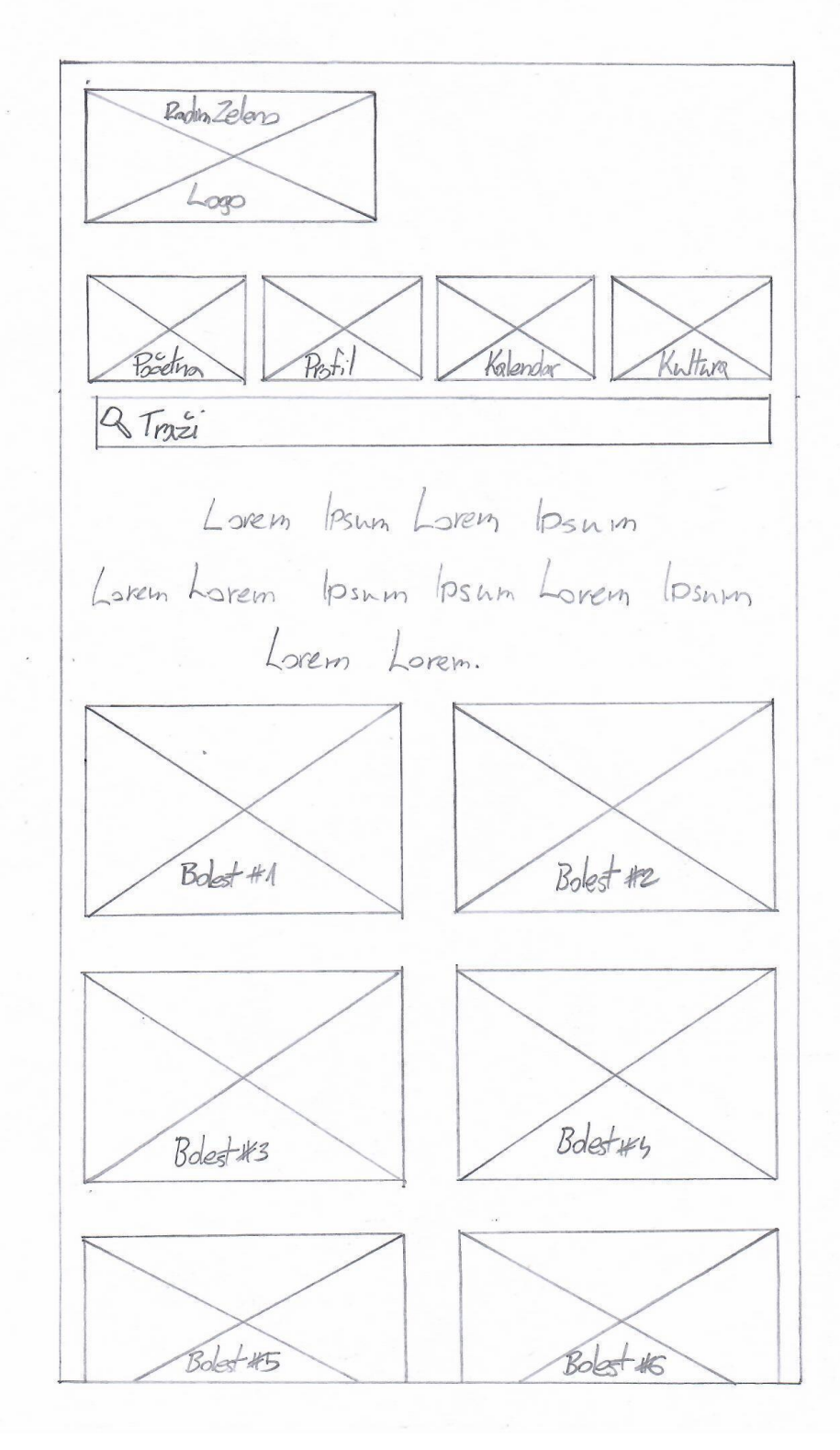

<span id="page-35-0"></span>Slika 11: Bolesti - skica niske vjernosti

<span id="page-36-0"></span>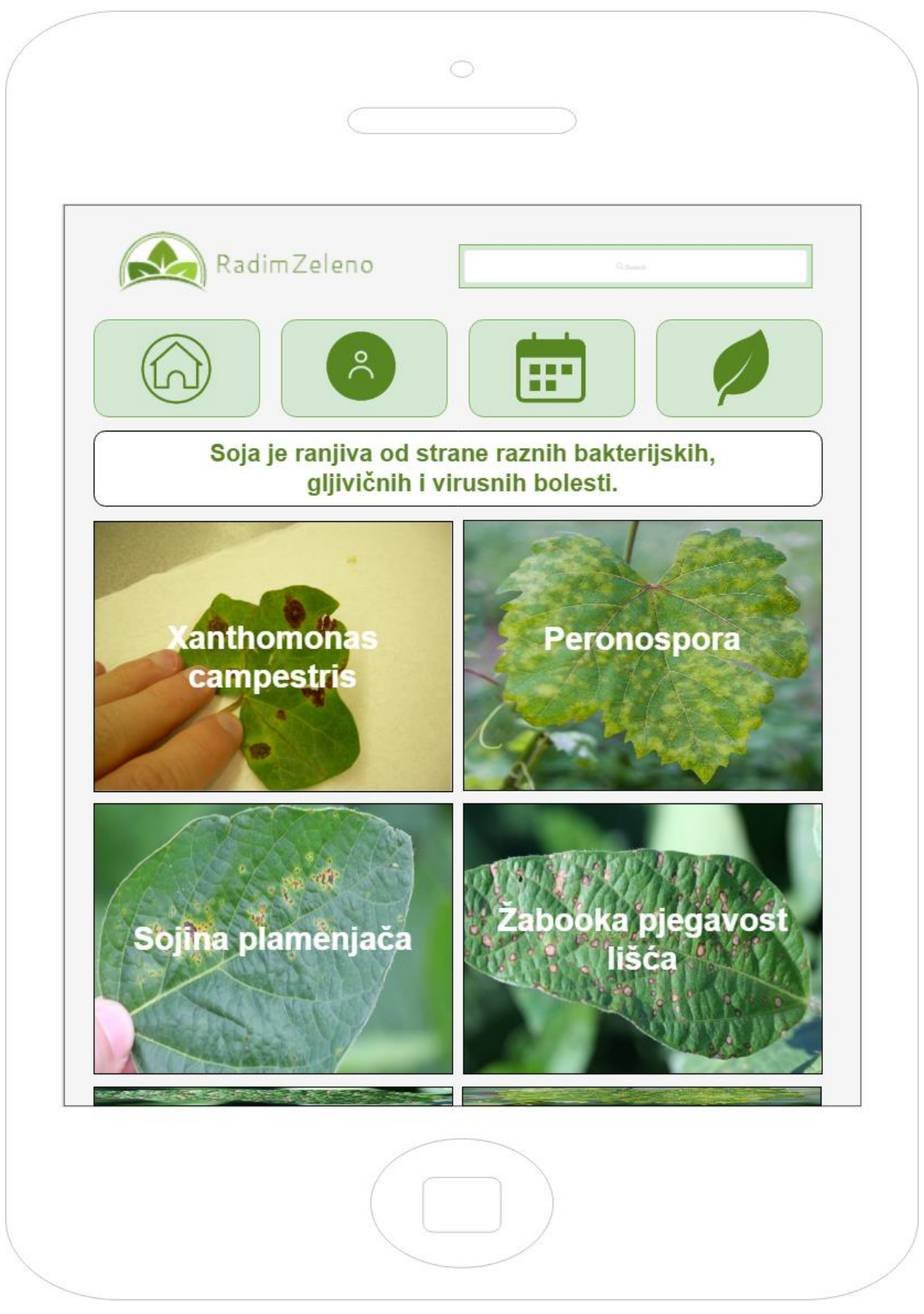

Slika 12: Bolesti - skica visoke vjernosti

#### <span id="page-37-0"></span>**8.6.2.Nametnici**

Podstranica Nametnici drugi je gumb na pomoćnoj navigacijskoj traci koja se nalazi na stranici Kultura. Ukoliko korisnik klikne na gumb Nametnici na pomoćnoj navigacijskoj traci, aplikacija će otvoriti podstranicu Nametnici. Osnovni dijelovi podstranice Nametnici su isti kao i na Naslovnoj stranici. Gornji dio stranice se sastoji od logoa aplikacije, polja za pretraživanje te navigacijske trake za prelazak s jedne stranice aplikacije na drugu. Glavni dio podstranice Nametnici se sastoji od slika glavnih nametnika koji mogu nanijeti štetu kulturi koju gledamo. Pomicanjem prsta i pomicanjem zaslona, korisnik može otkriti više informacija o raznim vrstama nametnika koje muče odabranu kulturu.

Fotografije nametnika prekrivaju cijeli glavni dio podstranice Nametnici. Slike su velike kako bi korisnik mogao lakše prepoznati nametnika. Na sredini svake fotografije se nalazi ime nametnika. Tekst je bijele boje, no boja se može mijenjati ukoliko je vidljivost smanjena zbog svijetlije pozadine. Svaka fotografija je ujedno i gumb. Kada korisnik potezom prsta klikne na fotografiju nametnika koji ga zanima, otvara se nova stranica na kojoj korisnik može saznati više o nametniku. Tamo se nalaze osnovne informacije o nametniku te kako se najefikasnije boriti protiv istog nametnika. Stranica sadrži i više fotografija nametnika u raznom okruženju kako bi se korisnik što bolje upoznao s nametnikom. Više nametnika korisnik može otkriti ukoliko potegne prstom te pomakne zaslon aplikacije prema gore.

Glavna promjena između skice niske vjernosti (početni stadij prikupljanja zahtjeva korisnika) i skice visoke vjernosti je uklanjanje polja za pretraživanje ispod glavne navigacijske trake. Ukoliko korisnik zna nametnika kojeg želi pretražiti, istog može pretražiti putem glavnog polja za pretraživanje koje se nalazi kraj logoa aplikacije. Također je i ukinut tekst ispod glavne navigacijske trake kako bi se postigao veći naglasak na štetnike koji prijete kulturi. Zadnja promjena je broj fotografija nametnika u svakom redu. Broj fotografija u svakom redu je smanjen s tri na dva kako bi vidljivost svake fotografije bila veća.

Kadin Zelano<br>Nametnici<br>Leon Kovačić

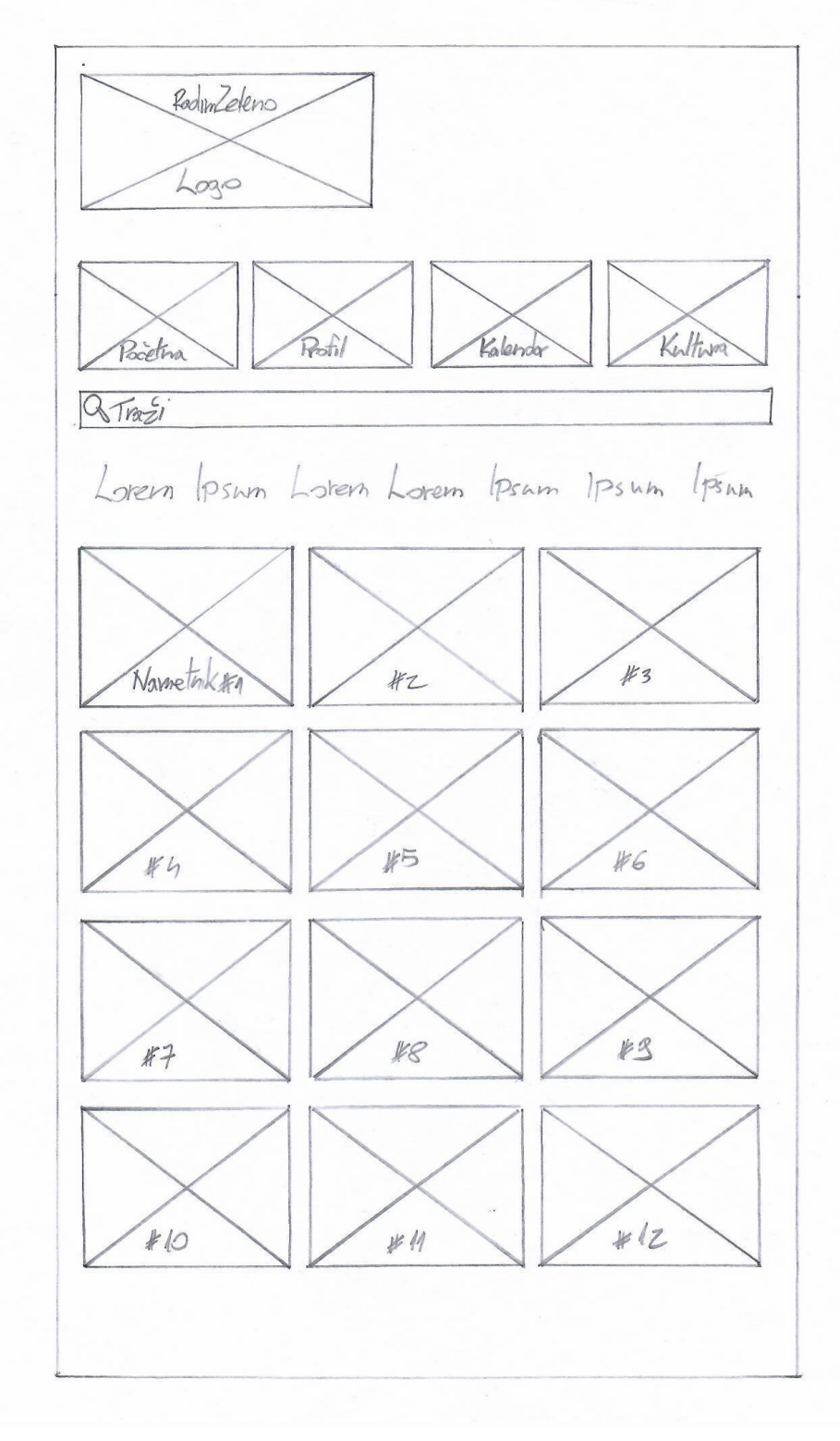

<span id="page-38-0"></span>Slika 13: Nametnici – skica niske vjernosti

<span id="page-39-0"></span>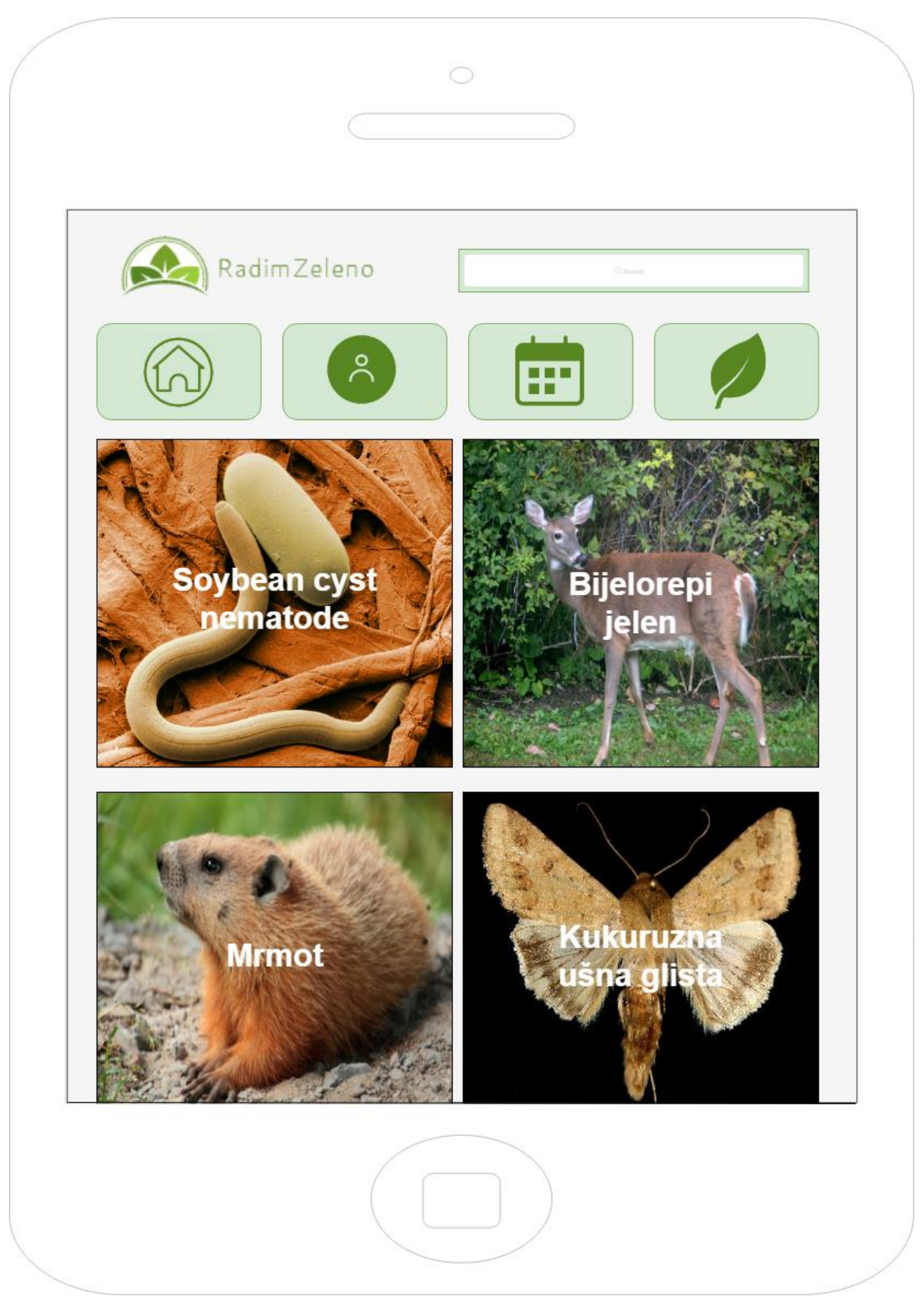

Slika 14: Nametnici – skica visoke vjernosti

#### <span id="page-40-0"></span>**8.6.3.Savjeti**

Podstranica Savjeti treći je gumb na pomoćnoj navigacijskoj traci koja se nalazi na stranici Kultura. Ukoliko korisnik klikne na gumb Savjeti na pomoćnoj navigacijskoj traci, aplikacija će otvoriti podstranicu Savjeti. Osnovni dijelovi podstranice Savjeti su isti kao i na Naslovnoj stranici. Gornji dio stranice se sastoji od logoa aplikacije, polja za pretraživanje te navigacijske trake za prelazak s jedne stranice aplikacije na drugu. Glavni dio podstranice Savjeti se sastoji od kartica teksta koje se nalaze jedna ispod druge. Pomicanjem prsta i pomicanjem zaslona, korisnik može otkriti više savjeta koji mu mogu pomoći u uzgoju i održavanju odabrane kulture

Kartice sa savjetima prekrivaju cijeli glavni dio podstranice Savjeti. Svaki savjet je sadržan u svojem oblačiću te su oblačići odvojeni jedan od drugoga kako bi se lakše raspoznali. Brojčane oznake organiziraju i kategoriziraju svaki savjet. Na podstanici Savjeti svaki oblačić može zauzeti nekoliko redaka teksta. Ukoliko korisnik želi pročitati cijeli savjet do kraja, mora kliknuti na savjet koji ga zanima. Kada korisnik pritiskom prsta klikne na savjet koji ga zanima, otvara se nova stranica na kojoj se nalazi potpuni sadržaj savjeta. Ukoliko je savjet opširan i potrebno je vizualno pomagalo, na istoj stranici se može nalaziti i slika na kojoj je prikazan izgled funkcioniranja savjeta.

Glavna promjena između skice niske vjernosti (početni stadij prikupljanja zahtjeva korisnika) i skice visoke vjernosti je uklanjanje polja za pretraživanje ispod glavne navigacijske trake i dodavanje imena kulture za koju su savjeti napisati. Ime kulture je istaknuto te je zelene boje. Ukoliko korisnik želi pretražiti određeni savjet, istog može pretražiti putem glavnog polja za pretraživanje koje se nalazi kraj logoa aplikacije.

RodonZeleno Savjeti<br>Leon Kovočić

RadinZeleno 2000 Poiding Rot, Kolonda Kultura  $2\sqrt{1}a\acute{2}i$ Savjet #1 Lorem Ipsum Lorem Lorem Lorem Savet#2 Loven Ipsum Loven Ipsum Loven Ipsum Loren Loren. Sayet #3 Lovern Ipsum. Sayet #4 Lorem losmy Ipsum Ipsum Ipsum Ipsum Loren Loren Loren Loren Loren Ipsum Ipsum Ipsum. Sayet #5

<span id="page-41-0"></span>Slika 15: Savjeti – skica niske vjernosti

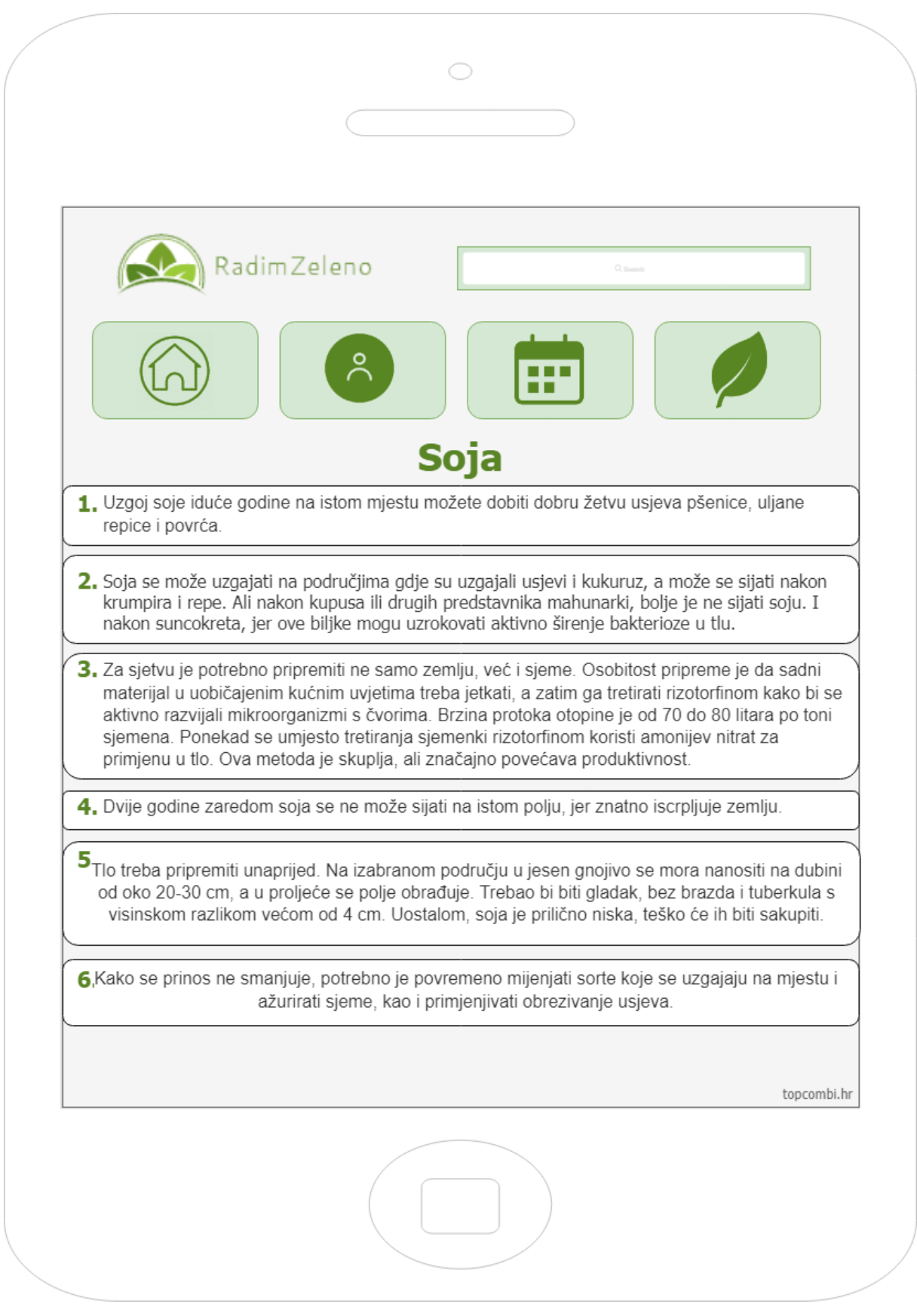

<span id="page-42-0"></span>Slika 16: Savjeti – skica visoke vjernosti

#### <span id="page-43-0"></span>**8.6.4.Bilješke**

Podstranica Bilješke četvrti je i posljednji gumb na pomoćnoj navigacijskoj traci koja se nalazi na stranici Kultura. Ukoliko korisnik klikne na gumb Bilješke na pomoćnoj navigacijskoj traci, aplikacija će otvoriti podstranicu Bilješke. Osnovni dijelovi podstranice Bilješke su isti kao i na Naslovnoj stranici. Gornji dio stranice se sastoji od logoa aplikacije, polja za pretraživanje te navigacijske trake za prelazak s jedne stranice aplikacije na drugu. Glavni dio podstranice Bilješke se sastoji od oblačića s natuknicama koji se nalaze u formaciji mreže. Pomicanjem prsta i pomicanjem zaslona, korisnik može otkriti više bilježaka koje je zapisao i spremio u bazu aplikacije.

Zbog količine bilježaka koje korisnik može unijeti, ispod glavne navigacijske trake se nalazi polje za pretraživanje posvećeno bilješkama. Kada korisnik upiše ključnu riječ bilješke, aplikacija korisniku prikazuje sve bilješke koje sadržavaju tu ključnu riječ.

Glavni dio podstranice Bilješke prekrivaju oblačići s bilješkama koje je korisnik unio. Ukoliko ne postoji dovoljno bilježaka da prekrivaju cijeli glavni dio, taj dio ostaje prazan. Svaka bilješka se sastoji od datuma kada je bilješka nastala, naslova bilješke (ukoliko korisnik ne postavi naslov bilješke, aplikacija automatski postavi prve tri riječi bilješke kao naslov) te prvih nekoliko riječi bilješke kako bi korisnik lakše mogao razaznati bilješke sličnih sadržaja. Ukoliko korisnik želi do kraja pročitati bilješku koju je napisao, može pritiskom prsta kliknuti na istu bilješku. Nakon što korisnik klikne na bilješku, aplikacija otvara novu stranicu na kojoj se može vidjeti cijela bilješka. U novootvorenom prozoru korisnik može i urediti bilješke ukoliko dođe do promjena informacija. Ukoliko korisnik pritisne bilješku te zadrži stisak, aplikacija korisniku daje mogućnosti brisanja i arhiviranja bilješke.

Na dnu stranice se nalaze dva kružna gumba. Gumb sa znakom + označava gumb za dodavanje nove bilješke. Kada korisnik pritisne taj gumb, aplikacija korisniku otvara novu stranicu na kojoj korisnik može napraviti novu bilješku. Na toj stranici korisnik dodaje naslov i tijelo bilješke. Kraj gumba za dodavanje bilješke se nalazi gumb stranica Arhiva. Kada korisnik pritisne taj gumb, aplikacija korisniku otvara novu stranicu na kojoj korisnik vidi sve bilješke koje je premjestio u arhivu. Arhiva je mjesto za bilješke koje nemaju trenutni značaj za korisnika, ali ih korisnik još želi sačuvati.

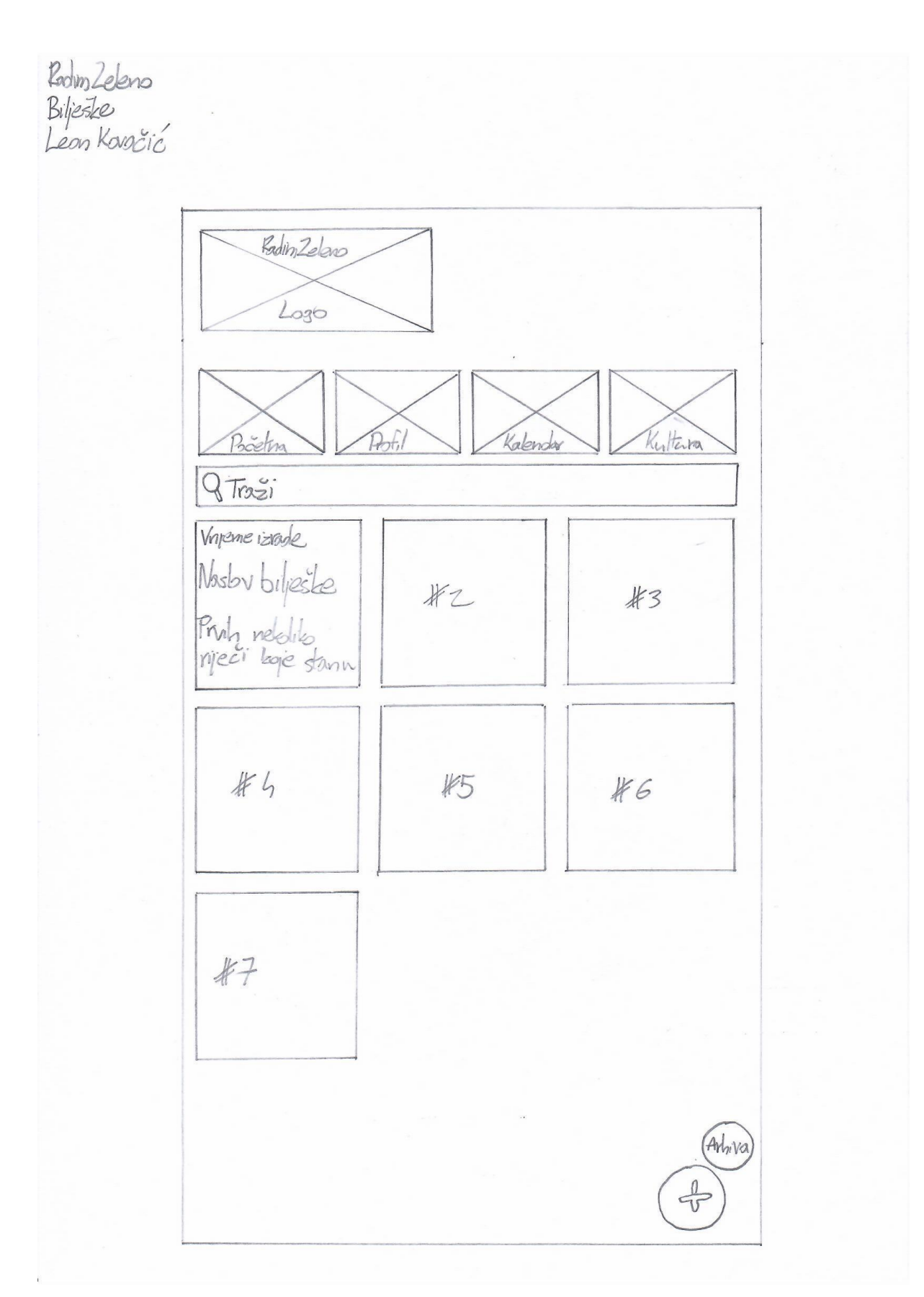

<span id="page-44-0"></span>Slika 17: Bilješke – skica niske vjernosti

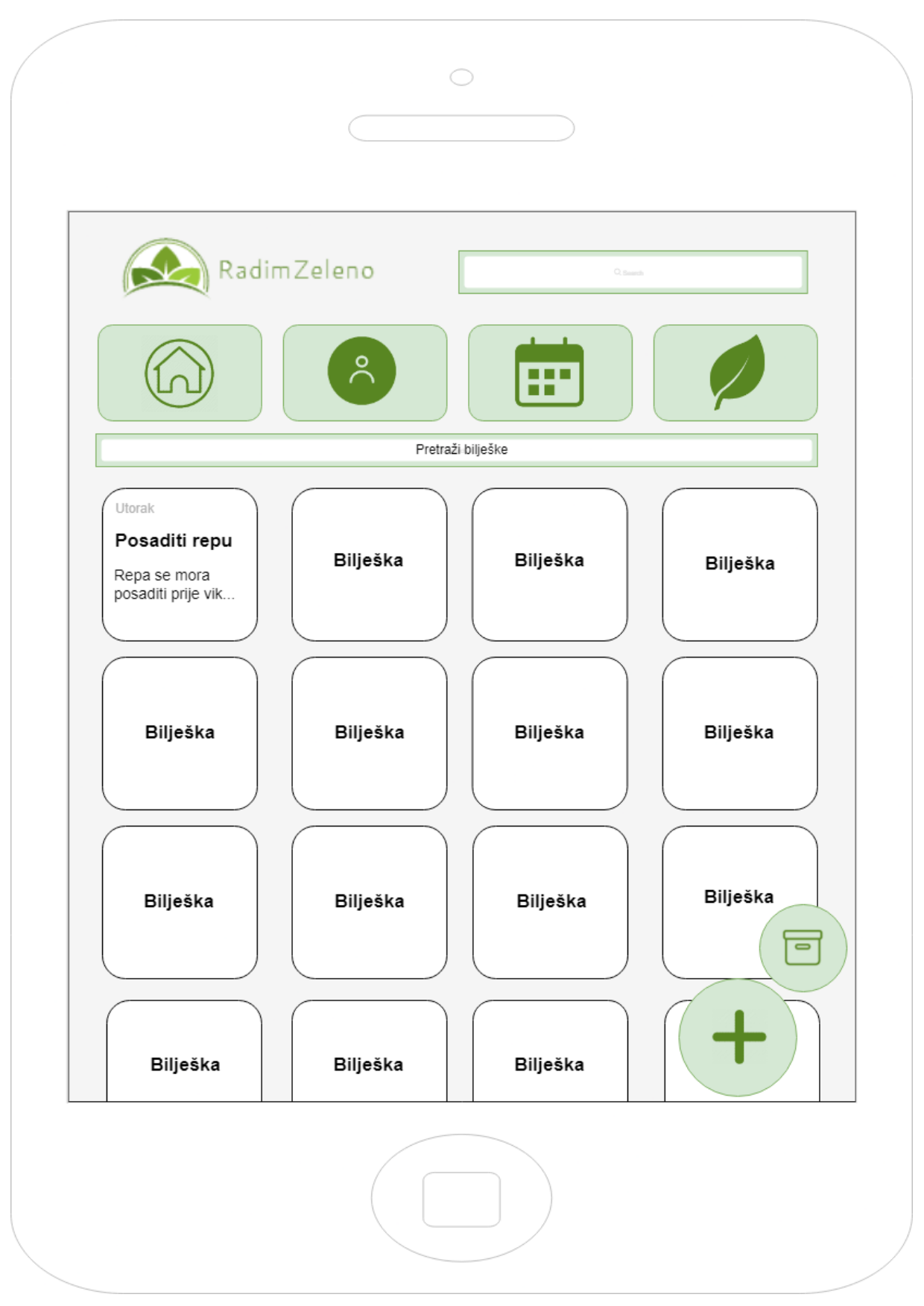

<span id="page-45-0"></span>Slika 18: Bilješke – skica visoke vjernosti

## <span id="page-46-1"></span><span id="page-46-0"></span>**9. Zaključak**

Korištenje metode skiciranja u definiranju zahtjeva korisnika je jedno od najbitnijih dijelova svakog procesa izrade aplikacije. Vrlo često niti korisnik sam nije siguran što točno želi dok mu se to ne prezentira pa je bitno to nekako predočiti. Skica kao vizualno pomagalo služi i dizajneru aplikacije i korisniku aplikacije da si predoče izgled budućeg proizvoda. Svaki mogući problem je lako uočljiv te brzo ispravljiv na skici što ju čini jednom od najprimamljivijih metoda definiranja zahtjeva korisnika. Ukoliko korisnik nije zadovoljan s prijedlogom izgleda aplikacije, skica uvijek može biti izbrisana te napravljena nova. Potrebno je obratiti pažnju na broj sastanaka koji uključuju skiciranje kako korisnik ne bi bio pretrpan informacijama te kako bi mogao samostalno odrediti promjene potrebne na aplikaciji. Iako se tijekom faze prikupljanja zahtjeva korisnika ne želi korisnika zatrpati s previše informacija, bitno je pažljivo slušati kako dizajner poslije završetka faze prikupljanja korisnika ne bi ostao limitiran. Dizajner može biti limitiran odabirom izgleda raznih dijelova aplikacije te samim time i funkcionalnostima aplikacije. Odabir kvalitetnog alata za izradu skica visoke vjernosti uvelike može pomoći dizajneru prezentirati izgled budućeg proizvoda korisniku.

Smatram kako bi svako poduzeće koje se bavi razvojem aplikacija trebalo koristiti metodu skiciranja prilikom definiranja zahtjeva njihovih korisnika kako bi što brže i točnije dobili uvid u ono što sam korisnik želi. Prilikom izrade praktičnog dijela ovoga završnog rada, dobio sam uvid u sve prednosti i nedostatke izrade skica koje sam naveo u teoretskom dijelu istoga rada. Ponuda alata za skiciranje je velika, no smatram kako bi za izradu kvalitetne skice dizajner aplikacije trebao odabrati alat Diagrams.net. Diagrams.net je alat koji je jednostavan za korištenje te pruža dizajneru velik obim mogućnosti koje mu mogu pomoći napraviti skicu prema zahtjevima korisnika. Iako skiciranje nije jedini način prikupljanja zahtjeva korisnika, smatram kako bi trebala biti nezaobilazna metoda koja se primjenjuje u barem jednoj fazi razvijanja aplikacije.

### <span id="page-47-0"></span>**10. Popis literature**

- Balaji, S., & Murugaiyan, M. S. (2012.). *WATEERFALLVs V-MODEL Vs AGILE: A COMPARATIVE STUDY ON SDLC.* Muscat: JITBM & ARF.
- Buxton, B. (2010). *Sketching user experiences: getting the design right and the right design.* Morgan kaufmann.
- Canziba, E. (2018). *Hands-On UX Design for Developers: Design, prototype, and implement compelling user experiences from scratch.* Packt Publishing Ltd.
- diagrams.net. (2021). *About diagrams.net*. Dohvaćeno iz diagrams.net: https://www.diagrams.net/about
- diagrams.net. (2021). *Introduction to diagrams.net and types of diagrams*. Dohvaćeno iz diagrams.net: https://www.diagrams.net/doc/getting-started-diagram-types
- Goldschmidt, G. (2003). *The Backtalk of Self-Generated Sketches.* MIT Press Journals.
- Hammond, J., Gross, T., & Wesson, J. (2002). *Usability: Gaining a Competitive Edge.* Kluwer Academic Publishers.
- Hammond, J., Gross, T., & Wesson, J. (2002). *User Requirements Analysis.* Kluwer Academic Publishers.
- Hannah, J. (23. 11 2021). *What exactly is Wireframing? A Comprehensive Guide.* Dohvaćeno iz CareerFoundry: https://careerfoundry.com/en/blog/ux-design/what-is-a-wireframeguide/#1-what-is-a-wireframe-and-who-uses-them
- JustInMind. (2021). *Free wireframe tool for web and mobile*. Dohvaćeno iz JustInMind: https://www.justinmind.com/free-wireframing-tool
- Malone, E. (5. 6 2017). *THE PROS AND CONS OF WIREFRAMING IN A WEBSITE REDESIGN.* Dohvaćeno iz Growth-driven design: https://www.growthdrivendesign.com/blog/the-pros-and-cons-of-wireframing-in-awebsite-redesign
- May, T. (17. 11 2021). *The best wireframe tools in 2021.* Dohvaćeno iz CreativeBloq: https://www.creativebloq.com/wireframes/top-wireframing-tools-11121302
- Refinery, T. (15. 2 2021). *Tips and Benefits of Hand-drawn Wireframes*. Dohvaćeno iz The Refinery: https://the-refinery.io/blog/tips-and-benefits-of-hand-drawn-wireframes
- *SDLC - Overview*. (1. 1 2021). Dohvaćeno iz Tutorialspoint: https://www.tutorialspoint.com/sdlc/sdlc\_overview.htm
- Tversky, B. (1999). *What does drawing reveal about thinking.* Sydney.

42

Vistisen, P. (2015). *The Roles of Sketching in Design: Mapping the Tension Between Functions in Design Sketches.* Aalborg University.

## <span id="page-49-0"></span>**11. Popis slika**

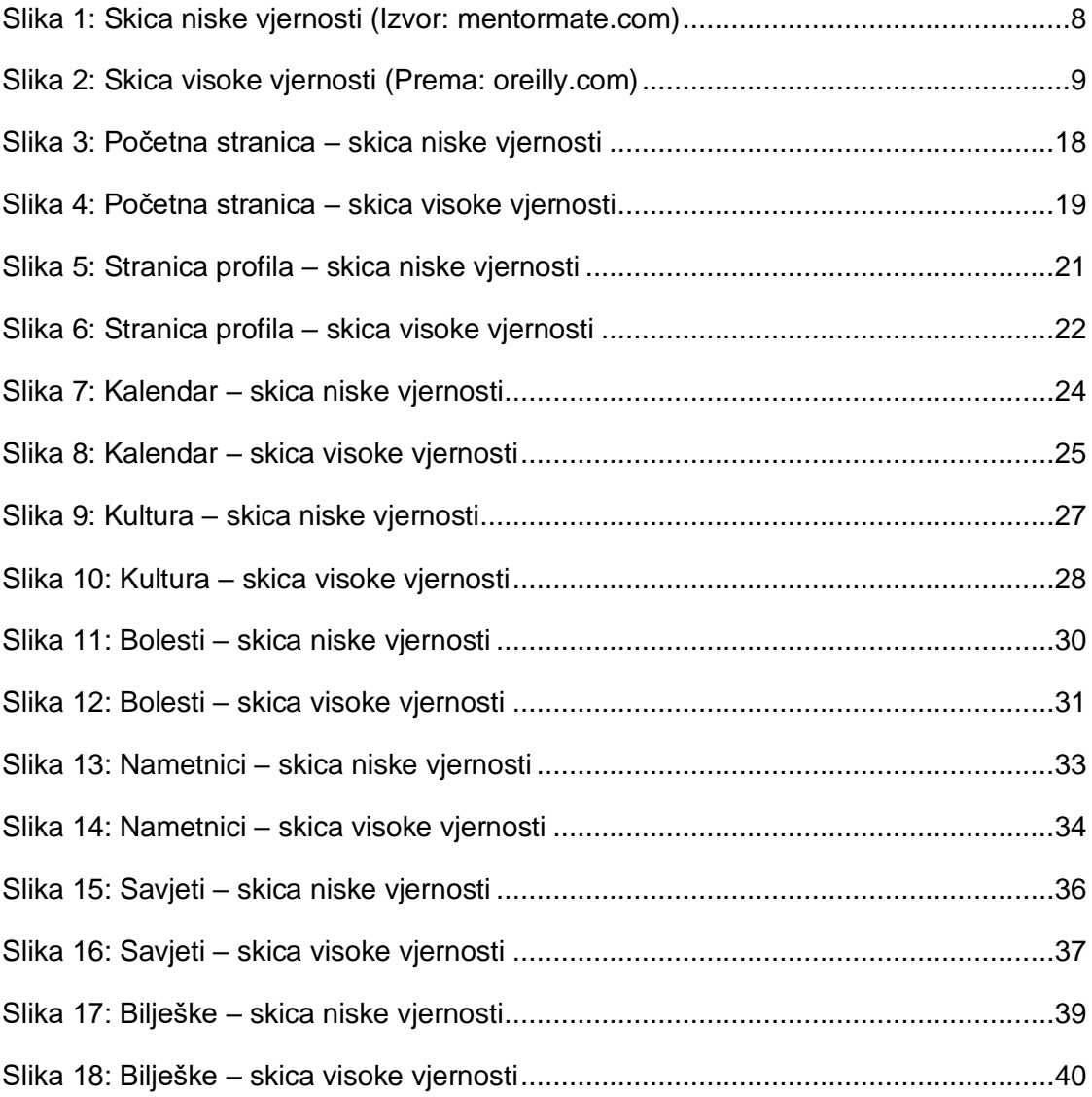

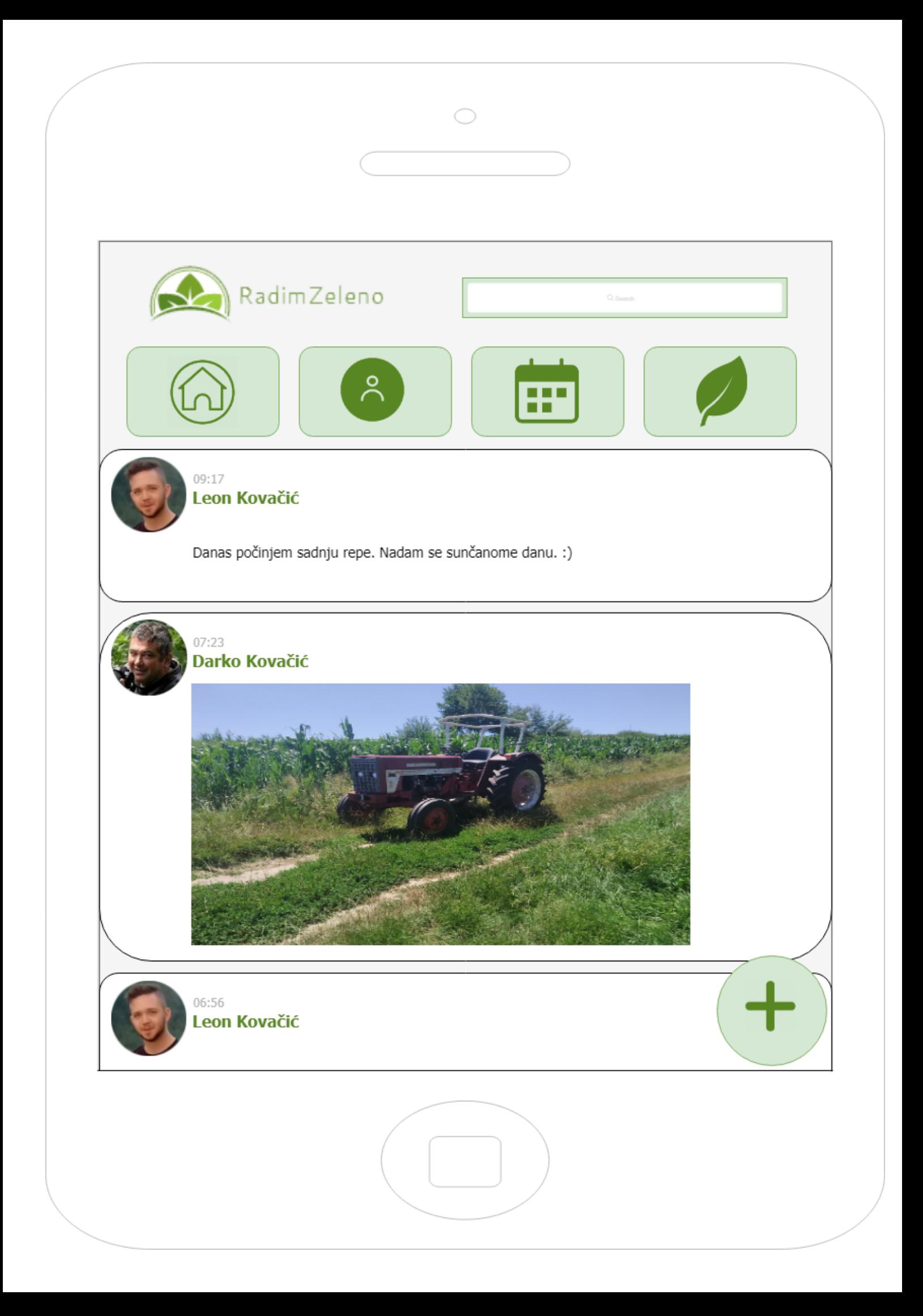

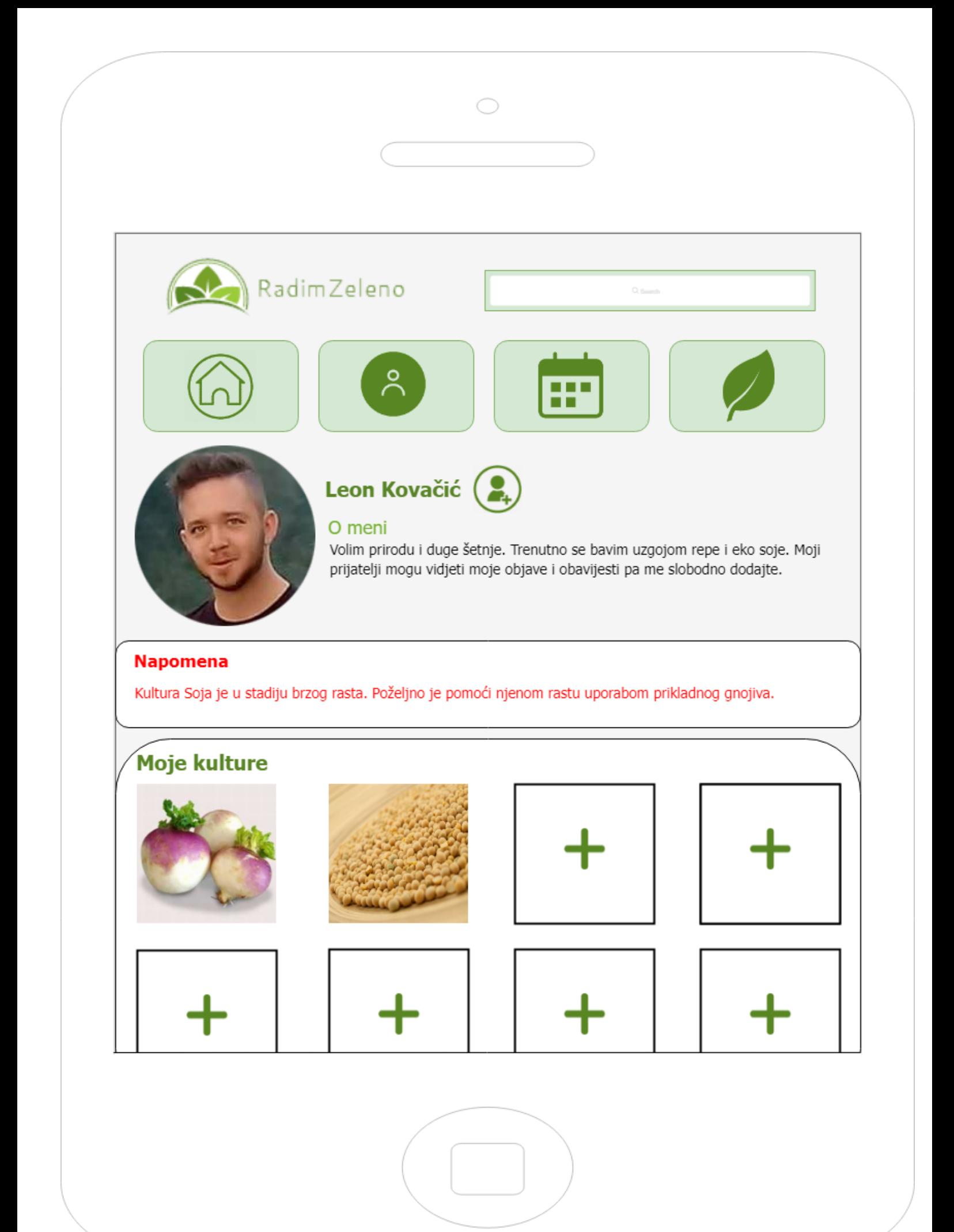

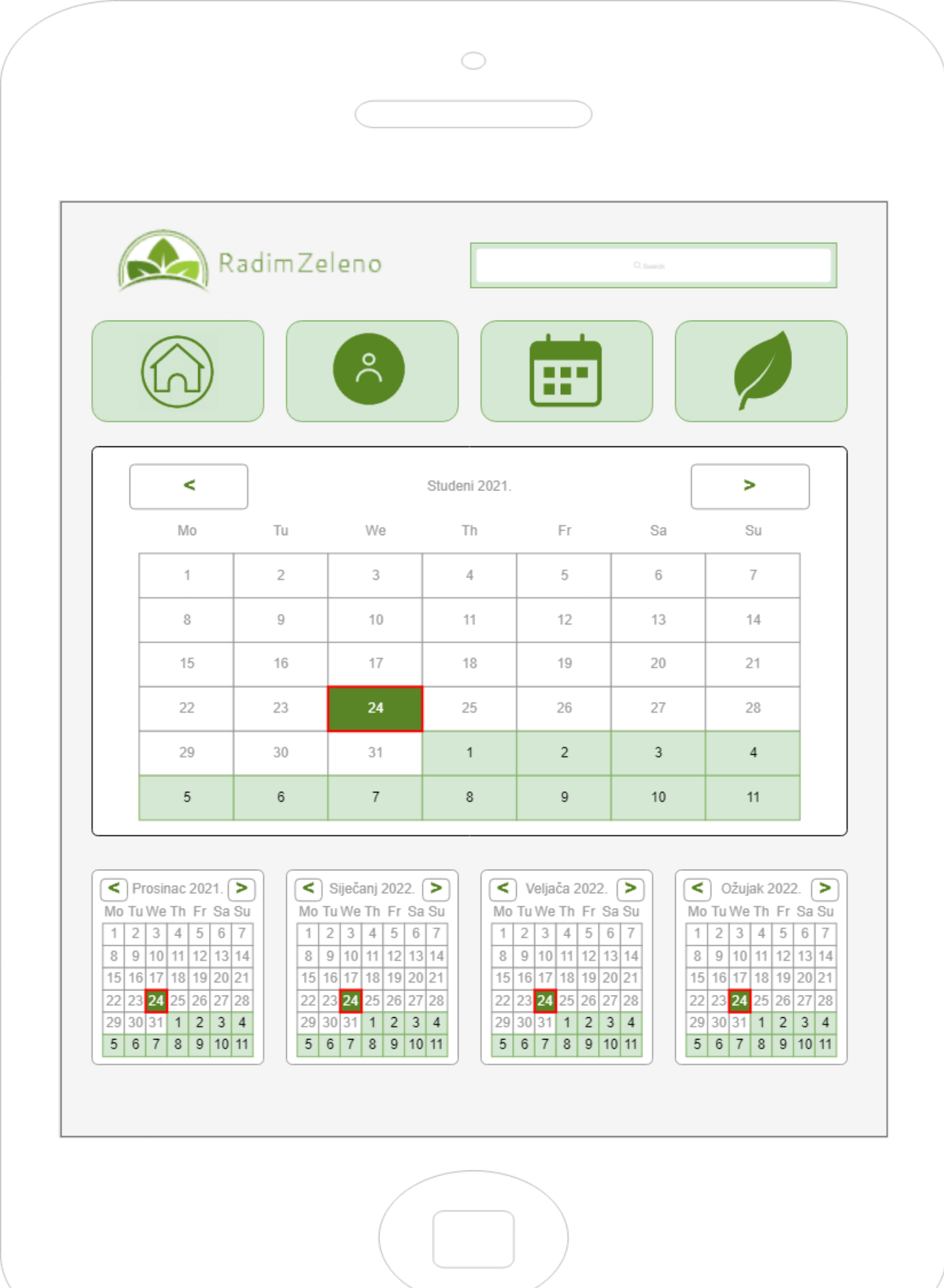

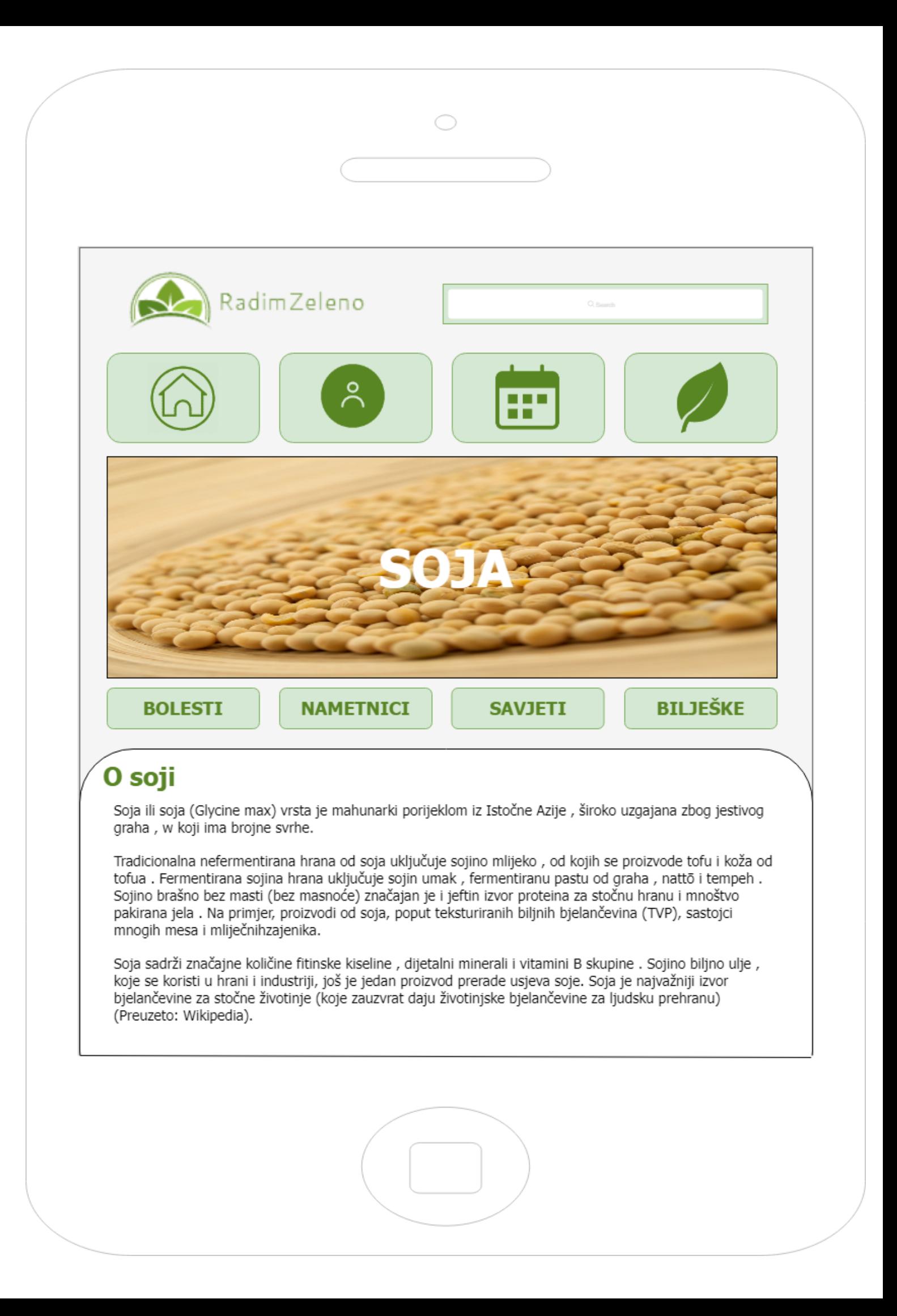

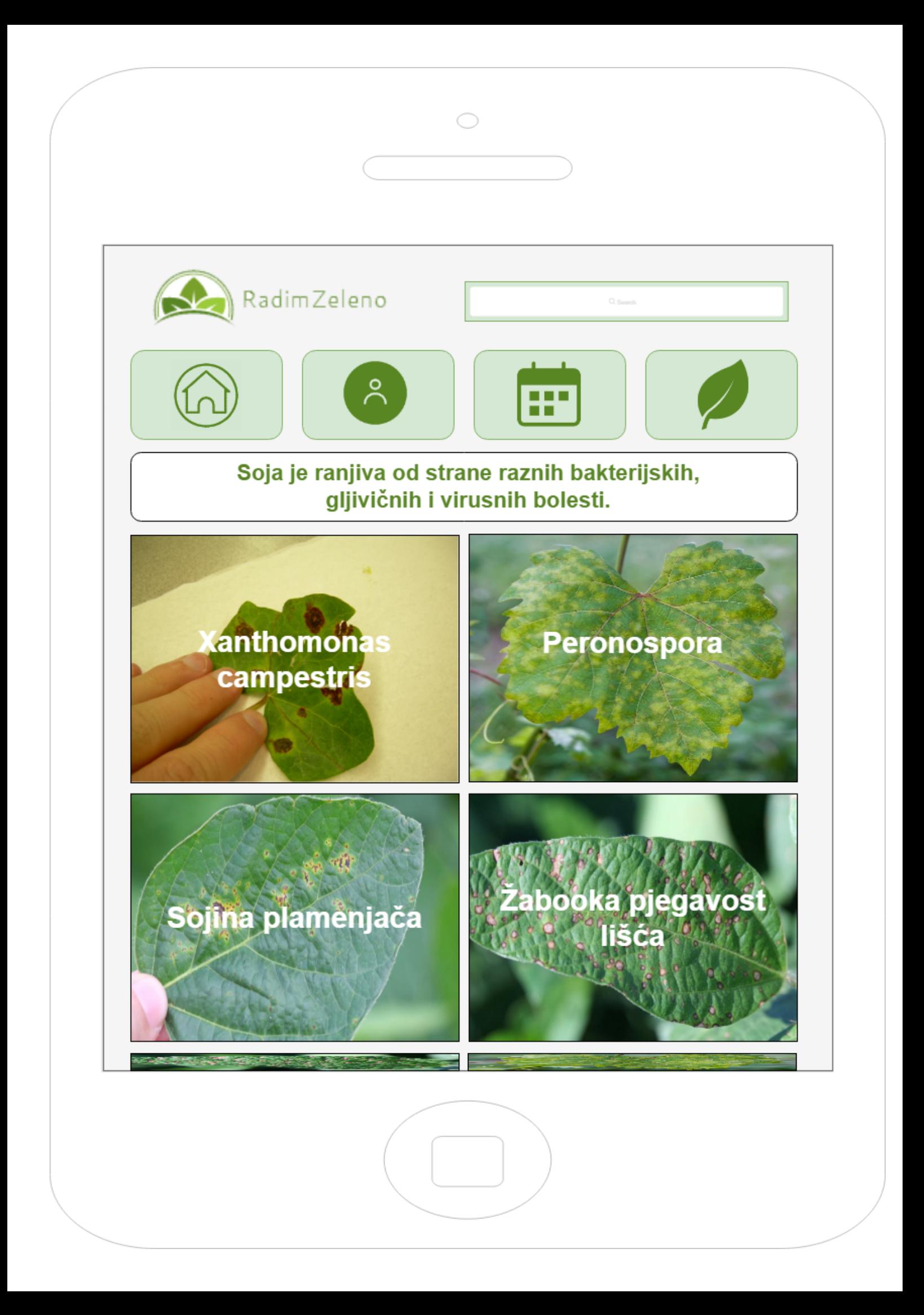

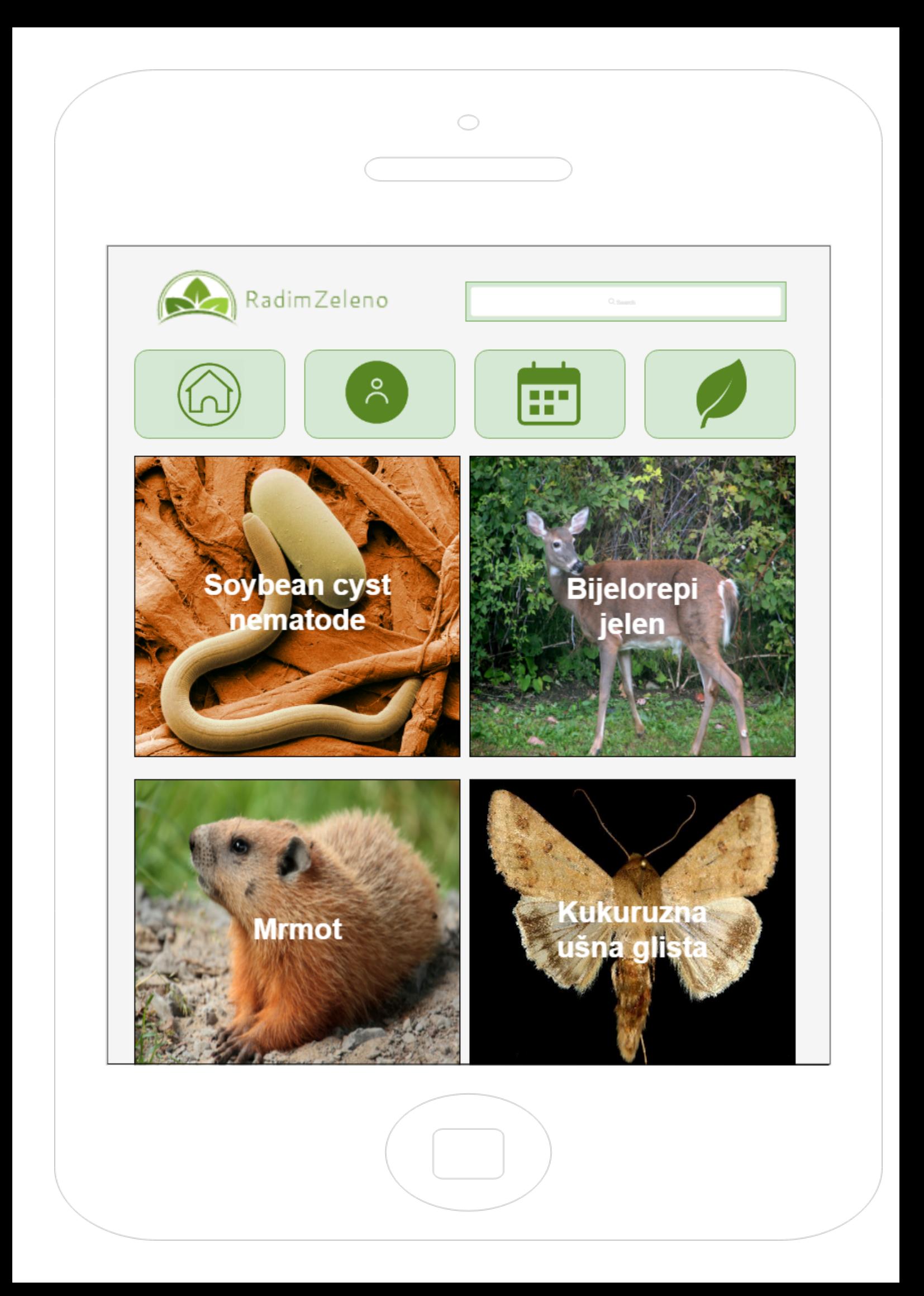

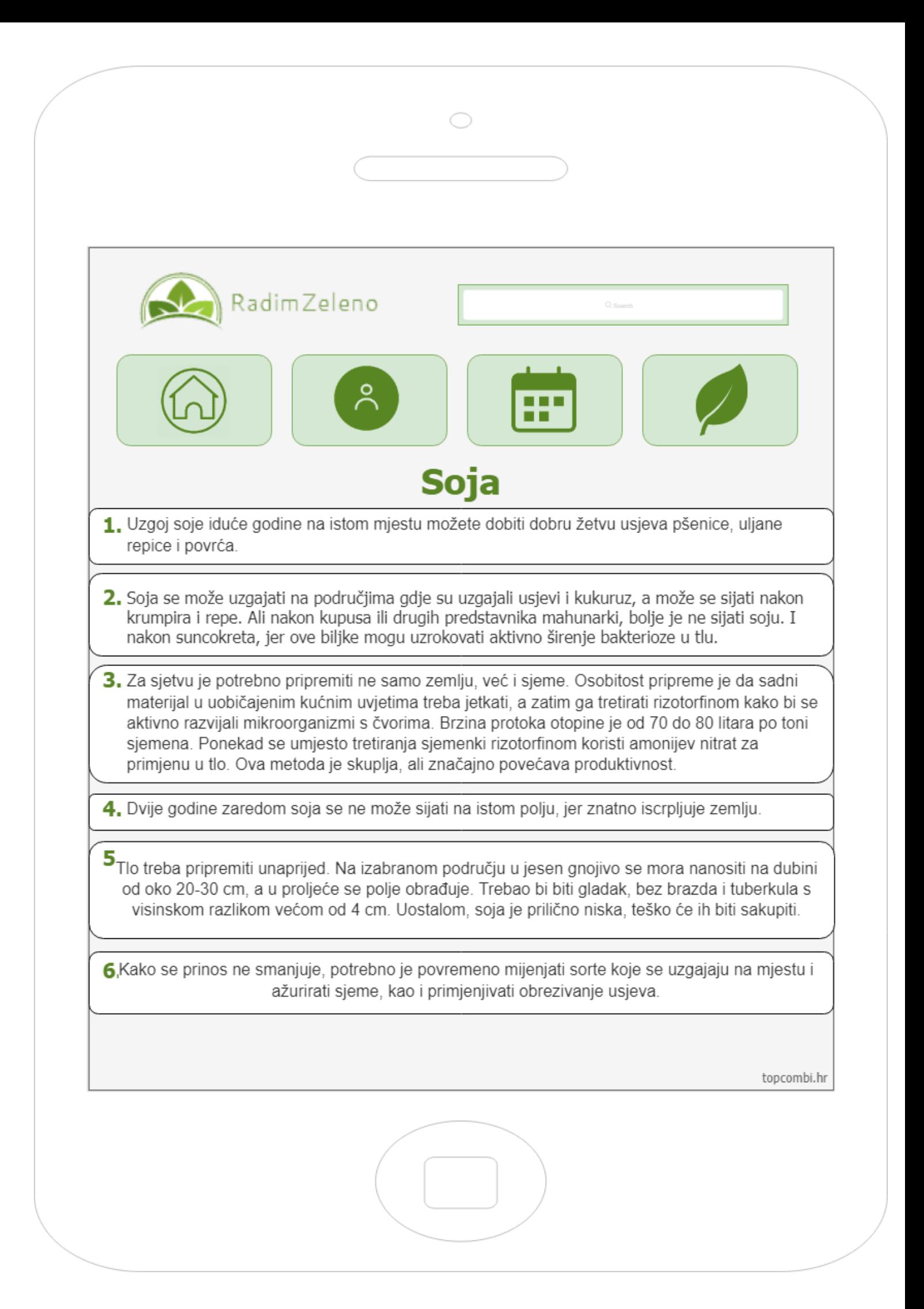

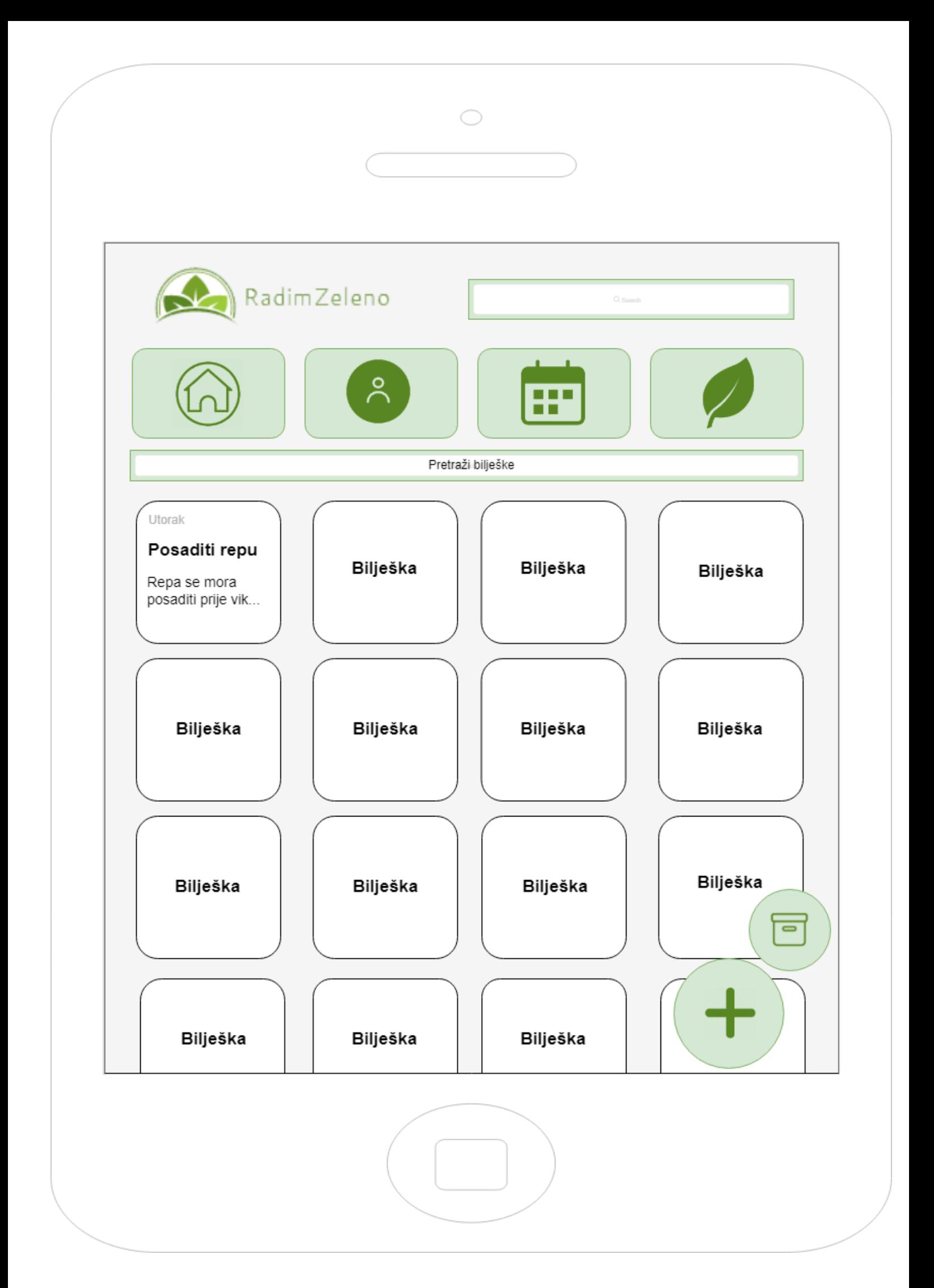